#### **Service and Support**

キーボードの使用に関する重要な情報

キーボードの電源オン/オフ

#### **Online technical support**

Online technical support is available during the lifetime of a product at: http://www.lenovo.com/support

Product replacement assistance or exchange of defective components also is<br>available during the warranty period. In addition, if your option is installed in a Lenovo<br>computer, you might be entitled to service at your locat

#### **About the status LED**  The status light-emitting diode (LED) ■ indicates the keyboard status. Refer to the<br>following table for details.

## **Important information about the keyboard**

- To establish a connection and exchange data between the keyboard and the tablet, pair the keyboard with the tablet by doing the following:
- **Note:** You can pair the keyboard with up to three tablets. If you have paired the keyboard with three tablets, the pairing information for the earliest-connected tablet will be deleted whenever you want to pair the keyboard with a new tablet.
- 1. Swipe in from the right edge of the tablet screen to display the charms.
- 2. Tap the **Settings** charm.
- 3. Tap **Change PC settings**.
- 4. In the navigation panel, tap **Devices**. 5. Turn on the keyboard.
- 6. Tap **Add a device**.
- 7. Tap **ThinkPad Keyboard**.
- 
- 8. Type the eight-digit passcode shown on the tablet screen into the keyboard, and then press Enter. The pairing process begins. After the status LED **Ø** turns off, the keyboard has been successfully paired with the tablet

This section provides important information about using the ThinkPad Tablet 2 Bluetooth Keyboard with Stand (hereafter called the keyboard). **Turning on and turning off the keyboard** 

## To turn on the keyboard, slide the power switch  $\blacksquare$  to the right side.

To turn off the keyboard, slide the power switch  $\blacksquare$  to the right side and hold it for at<br>least three seconds.

#### **About the dc-in LED**

The dc-in LED  $\blacksquare$  indicates the keyboard charging status:

• Blinking in green at three second intervals: The keyboard is on charge. • Off: The keyboard is fully charged.

#### **Pairing the keyboard with the tablet**

#### **Resetting the keyboard Attention:** All pairing information stored on the keyboard will be deleted after you reset the keyboard to the factory default settings. To reset the keyboard to the factory default settings, turn off the keyboard first. Then, hold the power switch to the right and press Esc and Delete at the same time. After the status LED **2** blinks in amber and green alternatively and then turns off, the keyboard returns to the factory default settings. Uignotement double a<br>une seconde d'intervalle

#### **Unpairing the keyboard from the tablet**

#### To unpair the keyboard from the tablet, do the following:

Para ligar o teclado, deslize a chave liga/desliga **FI** para a direita. Para desligar o teclado, deslize a chave liga/desliga para a direita e segure-a por pelo menos três segundos.

- 1. Swipe in from the right edge of the tablet screen to display the charms. 2. Tap the **Settings** charm.
- 3. Tap **Change PC settings**.
- 4. In the navigation panel, tap **Devices**.
- 5. Tap **ThinkPad Keyboard**.
- 6. Tap the button on the right side of the area that you selected.
- 7. Tap **Remove** to unpair the keyboard from the tablet.

O LED de entrada CC **ku** indica o status de carregamento do teclado: • Piscando em verde em intervalos de três segundos. O teclado está sendo

Para estabelecer uma conexão e trocar dados entre o teclado e o tablet, pareie o teclado com o tablet ao fazer o seguinte: Nota: o teclado pode ser pareado com até três tablets. Se você pareou o teclado com 2. Activez le clavier. Le voyant d'état ⊠ clignote vert à cinq reprises, puis s'éteint<br>três tablets, as informações de pareamento do tabl

- três tablets, as informações de pareamento do tablet que foi conectado primeiro serão excluídas se você desejar parear o teclado com um novo tablet.
- 1. Deslize a partir da borda direita da tela do tablet para exibir os botões.
- 2. Toque no botão **Configurações**.
- 3. Toque em **Mudar configurações do computador**.
- 4. No painel de navegação, toque em **Dispositivos**.
- 5. Ligue o teclado.
- 6. Toque em **Adicionar um dispositivo**.
- 7. Toque em **Teclado do ThinkPad**.
- 8. Digite no teclado a senha com oito dígitos mostrada na tela do tablet e, em<br>seguida, pressione Enter. O processo de pareamento é iniciado. Quando o LED<br>de status Ma apaga, o teclado foi pareado com éxito com o tablet e uma nova con

#### **Establishing a connection between the keyboard and tablet**

- To exchange data, you must establish a connection between the keyboard and a paired tablet. To establish a connection between the keyboard and a paired tablet, do the following:
- 1. Turn on the tablet. 2. Turn on the keyboard. The status LED **E** will blink in green for five times and
- then turns off after the keyboard successfully establishes a connection with the paired tablet.

#### **Entering pairing mode**

To enter pairing mode when the keyboard has established a connection to a paired<br>tablet, press Fn+Delete. Then, the keyboard is disconnected from the paired tablet<br>and enters pairing mode. You can pair the keyboard with a

For more information about the keyboard, refer to the user guide that comes with your ThinkPad Tablet 2. The user guide also is available on the Lenovo Support Web site at: http://www.lenovo.com/support

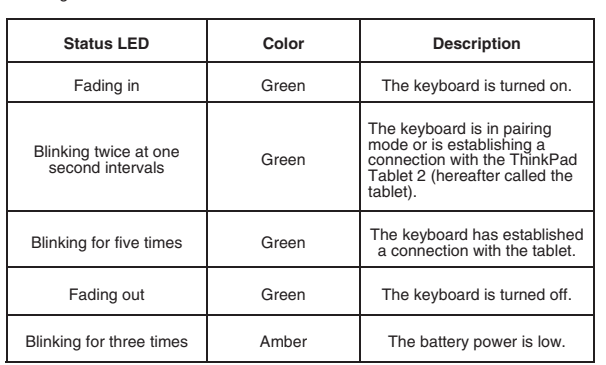

## **Informações importantes sobre o teclado**

# Esta seção fornece informações importantes sobre o uso do ThinkPad Tablet 2 Bluetooth Keyboard with Stand (daqui em diante chamado de teclado).

## **Ligando e desligando o teclado**

- Kontrolka LED napájení **a** udává stav nabíjení klávesnice:
- Bliká zeleně v třísekundovém intervalu: Klávesnice je připojena k napájení. • Nesvítí: Klávesnice je plně nabitá.

#### **Sobre o LED de status**

O LED de status ⊠ indica o status do teclado. Consulte a tabela a seguir para obter<br>detalhes:

Poznámka: Klávesnici můžete spárovat až se třemi tablety. Pokud jste kláves spárovali se třemi tablety, informace o spárování s tabletem, který byl připojen jako první, budou vymazány pokaždé, když budete chtít spárovat klávesnici s novým tabletem.

- 1. Přetažením prstu z pravého okraje tabletu zobrazíte ovládací tlačítka.
- 2. Klepněte na tlačítko **Nastavení**. 3. Klepněte na položku **Změnit nastavení počítače**.
- 4. V navigačním panelu klepněte na tlačítko **Zařízení**.
- 5. Zapněte klávesnici.
- 6. Klepněte na tlačítko **Přidat zařízení**.
- 7. Klepněte na položku **Klávesnice ThinkPad**.
- 8. Zadejte na klávesnici osmimístné heslo zobrazené na obrazovce tabletu a<br>stiskněte klávesu Enter. Spustí se proces párování. Jakmile zhasne kontrolka<br>LED **Mile zhana stabletem a spoj**ení je navázáno.

#### **Sobre o LED de entrada CC**

#### carregado. • Apagado: o teclado está totalmente carregado.

**Pareando o teclado com o tablet** 

- Cette section contient des informations importantes concernant le ThinkPad Tablet 2 Bluetooth Keyboard with Stand (ci-après appelé le clavier).
- 
- **Mise sous tension/hors tension du clavier**  Pour activer le clavier, faites glisser l'interrupteur d'alimentation **n** vers la droite

Voyant d'état **Couleur** | Description

Apparition en fondu Vert Le clavier est activé

Pour désactiver le clavier, faites glisser l'interrupteur d'alimentation **n**e vers la droite et maintenez la position pendant au moins trois echementation.<br>Maintenez la position pendant au moins trois secondes.

#### **Cancelando o pareamento do teclado com o tablet**

#### **A propos du voyant cc en entrée**  Le voyant cc en entrée **El** indique l'état de chargement du clavier

- Para cancelar o pareamento do teclado com o tablet, faça o seguinte: 1. Deslize a partir da borda direita da tela do tablet para exibir os botões.
- 2. Toque no botão **Configurações**.
- 
- 3. Toque em **Mudar configurações do computador**. 4. No painel de navegação, toque em **Dispositivos**.
- 5. Toque em **Teclado do ThinkPad**.
- 6. Toque no botão à direita da área que você selecionou.

#### 7. Toque em **Remover** para cancelar o pareamento do teclado com o tablet.

**Estabelecendo uma conexão entre o teclado e o tablet**  Para trocar dados, você deve estabelecer uma conexão entre o teclado e um tablet pareado.

#### Para estabelecer uma conexão entre o teclado e um tablet pareado, faça o seguinte: 1. Ligue o tablet.

2. Ligue o teclado. O LED de status piscará em verde por cinco minutos e, em seguida, apagará após o teclado estabelecer uma conexão com o tablet pareado.

#### **Entrando no modo de pareamento**

Para entrar no modo de pareamento após o teclado ter estabelecido uma conexão<br>com um tablet pareado, pressione Fn+Delete. O teclado é desconectado do tablet<br>pareado e entra no modo de pareamento. Você pode parear o teclado

#### **Redefinindo o Teclado**

**Atenção:** todas as informações de pareamento armazenadas no teclado serão excluídas quando o teclado for redefinido para as configurações padrão de fábrica.

Para restaurar o teclado para as configurações padrão de fábrica, desligue-o<br>primeiro. Em seguida, mantenha o botão liga/desliga à direita e pressione Esc e<br>Excluir ao mesmo tempo. Após o LED de status **ra** piscar alternad Para obter mais informações sobre o teclado, consulte o guia do usuário que<br>acompanha seu ThinkPad Tablet 2. O guia do usuário também está disponível no<br>Web site de suporte da Lenovo em: http://www.lenovo.com/support

Clignotement à trois Jaune La batterie est faible. Disparition en fondu Vert Le clavier est désactivé Clignotement à cinq reprises Vert Le clavier a établi une connexion avec la tablette. a minima a rasion<br>annelée la tablette).

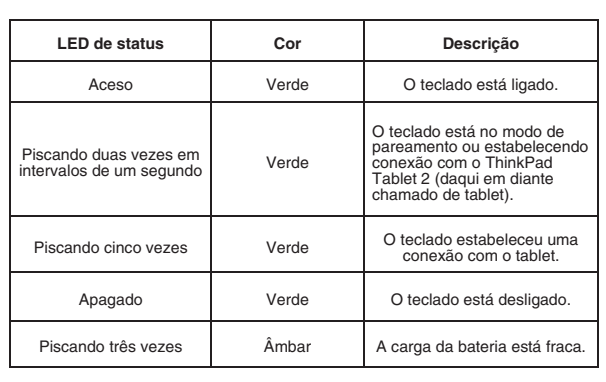

e clavier est en mode<br>punlage ou est en trai couplage ou est en train d'établir une connexion avec la ThinkPad Tablet 2 (ci-après

#### **Důležité informace o klávesnici**

Tato část obsahuje důležité informace o používání klávesnice ThinkPad Tablet 2 Bluetooth Keyboard with Stand (dále jen klávesnice).

#### **Zapnutí a vypnutí klávesnice**

Chcete-li klávesnici zapnout, posuňte hlavní vypínač  $\blacksquare$  doprava.

# Chcete-li klávesnici vypnout, posuňte hlavní vypínač  $\blacksquare$  doprava a podržte jej alespoň tři sekundy.

#### **O kontrolce LED**

Kontrolka LED (light-emitting diode) ⊠ znázorňuje stav klávesnice. Podrobnosti<br>naleznete v následující tabulce.

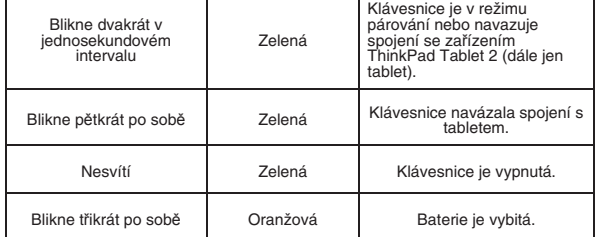

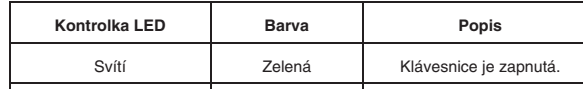

#### **O kontrolce LED napájení**

#### **Párování klávesnice s tabletem**

Chcete-li navázat spojení a umožnit vým<sup>ě</sup>nu dat mezi klávesnicí a tabletem, spárujte klávesnici s tabletem takto:

5. Tippen Sie auf **Entfernen,** um das Pairing der Tastatur mit dem Tablet **Eine Verbindung zwischen der Tastatur und dem Tablet** 

Drücken Sie Fn+Entfernen, um den Pairing-Modus zu aktivieren, wenn die Tastatur eine Verbindung zu einem Pairing-Tablet aufgebaut hat. Daraufhin wird die<br>Verbindung zwischen der Tastatur und dem Pairing-Tablet getrennt und der<br>Pairing-Modus aktiviert. Sie können nun ein Pairing der Tastatur mit einem

#### **Zrušení párování klávesnice s tabletem**

- Párování klávesnice s tabletem zrušíte takto:
- 1. Přetažením prstu z pravého okraje tabletu zobrazíte ovládací tlačítka.
- 2. Klepněte na tlačítko **Nastavení**. 3. Klepněte na položku **Změnit nastavení počítače**.
- 4. V navigačním panelu klepněte na tlačítko **Zařízení**.
- 5. Klepněte na položku **Klávesnice ThinkPad**.
- 6. Klepněte na tlačítko v pravé části vybrané oblasti.
- 7. Párování klávesnice s tabletem zrušíte klepnutím na tlačítko **Odebrat**.

#### **Navázání spojení mezi klávesnicí a tabletem**

**Nota:** è possibile accoppiare la tastiera con un massimo di tre tablet. Se è stata accoppiata la tastiera con tre tablet, le informazioni sull'accoppiamento per il tablet<br>connesso per prima verranno eliminate ogni volta che si desidera accoppiare la<br>tastiera con un nuovo tablet.

Lampeggiamento per tre Ambra L'alimentazione della batteria<br>volte dinsufficiente. Dissolvenza in uscita Verde La tastiera è spenta

- Aby bylo možné vyměňovat data mezi klávesnicí a spárovaným tabletem, musíte mezi t<sup>ě</sup>mito dvěma zařízeními navázat spojení. Spojenímezi klávesnicí a spárovaným tabletem navážete takto:
- 1. Zapněte tablet. 2. Zapněte klávesnici. Kontrolka LED zeleně blikne pětkrát po sobě a jakmile klávesnice úspěšně naváže spojení se spárovaným tabletem, kontrolka zhasne.

#### **Přepnutí do režimu párování**

Chcete-li přepnout do režimu párování, když klávesnice navázala spojení se<br>spárovaným tabletem, stiskněte klávesy Fn+Delete. Klávesnice se odpojí od<br>spárovaného tabletu a přejde do režimu párování. Klávesnici můžete spárov

2. Toccare l'icona promemoria *Imposta* 3. Toccare **Modifica impostazioni PC**. 4. Nel pannello di navigazione, toccare **Dispositivi**.

8. Digitare sulla tastiera il passcode a otto cifre mostrato sullo schermo del tablet,<br>quindi premere Invio. Viene avviato il processo di accoppiamento. Dopo che il<br>LED di stato a si è spento, la tastiera è stata correttam **Annullamento dell'accoppiamento della tastiera con il tab-**

#### **Resetování klávesnice**

- **Upozornění:** Resetováním klávesnice do výchozího stavu z výroby smažete všechny informace o párování uložené v klávesnici.
- Chcete-li resetovat klávesnici do výchozího stavu z výroby, musíte ji nejprve vypnout.<br>Poté podržte hlavní vypínač na pravé straně klávesnice a současně stiskněte klávesy<br>Esc a Delete. Kontrolka LED ⊠ začne střídavě blika
- 
- Další informace o klávesnici najdete v uživatelské příručce k ThinkPad Tablet 2.<br>Uživatelská příručka je také dostupná na webové stránce podpory Lenovo na ad http://www.lenovo.com/support

#### puis appuyez sur Entrée. Le processus de couplage commence. Lorsque le voyant<br>d'état ⊠ s'éteint, cela signifie que le clavier a été couplé avec la tablette et que la 1. Accendere il tablet.

2. Accendere la tastiera. Il LED di stato **zi** lampeggerà di verde per cinque volte e si<br>spegnerà dopo che la tastiera ha stabilito correttamente una connessione con il<br>tablet accoppiato.

#### **Informations importantes sur le clavier**

Per ripristinare le impostazioni predefinite originali della tastiera, spegnere prima la tastiera. Far scorrere quindi l'interruttore di alimentazione verso destra e tenere<br>premuti contemporaneamente Esc e Canc. Dopo che il LED di stato ⊠ ha<br>lampeggiato alternativamente di giallo e verde e si è spento, vengon

Per ulteriori informazioni sulla tastiera, fare riferimento alla guida per l'utente fornita<br>con ThinkPad Tablet 2. La guida per l'utente è disponibile anche sul sito Web di<br>supporto Lenovo all'indirizzo: http://www.lenovo.

#### **A propos du voyant d'état**

- Clignotement vert à trois secondes d'intervalle : le clavier est en charge.
- Eteint : le clavier est complètement chargé.

#### Pour passer en mode couplage lorsque le clavier a établi une connexion avec une<br>tablette couplée, appuyez sur Fn+Suppr. Le clavier est ensuite déconnecté de la<br>tablette couplée et passe en mode couplage. Vous pouvez couple **Zapnutie a vypnutie klávesnice**

Ak chcete klávesnicu zapnúť, posuňte vypínač napájania  $\blacksquare$  doprava. Ak chcete klávesnicu vypnúť, posuňte vypínač napájania **n**doprava a podržte ho stlačený najmenej tri sekundy.

#### **Couplage du clavier avec la tablette**

Pour établir une connexion et un échange de données entre le clavier et la tablette, couplez le clavier avec la tablette en procédant comme suit : **Remarque** : Vous pouvez coupler le clavier avec jusqu'à trois tablettes. Si vous avez

1. Glissez depuis le bord droit de l'écran de la tablette pour afficher les options.

8. Saisissez au clavier le mot de passe à huit chiffres affiché sur l'écran de la tablette,

2. Touchez l'option **Paramètres**. 3. Touchez **Modifier les paramètres du PC**.

4. Dans le panneau de navigation, touchez **Périphériques**.

5. Activez le clavier.

6. Touchez **Ajouter un périphérique**. 7. Touchez **Clavier ThinkPad**.

connexion est établie.

**Annulation du couplage du clavier avec la tablette**  Pour annuler le couplage du clavier et de la tablette, procédez comme suit : 1. Glissez depuis le bord droit de l'écran de la tablette pour afficher les options.

2. Touchez l'option **Paramètres**. 3. Touchez **Modifier les paramètres du PC**. 4. Dans le panneau de navigation, touchez **Périphériques**.

5. Touchez **Clavier ThinkPad**.

6. Touchez le bouton situé sur le côté droit de la zone que vous avez sélectionnée. 7. Touchez **Supprimer** pour annuler le couplage du clavier avec la tablette. **Etablissement d'une connexion entre le clavier et la tablette**  Pour échanger les données, vous devez établir une connexion entre le clavier et une

tablette couplée.

Pour établir une connexion entre le clavier et une tablette couplée, procédez comme

**Attention :** Toutes les informations de couplage stockées sur le clavier sont<br>supprimées lorsque vous réinitialisez les paramètres d'usine par défaut du clavier.

suit :

**Passage en mode couplage** 

- El LED de entrada de CC **x** indica el estado de carga del teclado: • Parpadea en color verde a intervalos de tres segundos: el teclado se está cargand
- Apagado: el teclado está completamente cargado.

nouvelle tablette.

1. Allumez la tablette

**Réinitialisation du clavier** 

- 
- **Nota:** puede emparejar el teclado con hasta tres tableros. Si ha emparejado el<br>teclado con tres tableros, cada vez que empareje el teclado con un nuevo tablero se<br>eliminará la información de emparejamiento para el tablero
- 1. Deslice rápidamente desde el borde derecho de la pantalla del tablero hacia el centro para mostrar los encantos.

siguiente: 1. Encienda el tablero

Clignotement double à

Le voyant d'état ⊠ indique l'état du clavier. Pour plus d'informations, reportez-vous au<br>tableau suivant.

**Wichtige Informationen zur Tastatur** 

Die Statusanzeige-LED ⊠ gibt den Status der Tastatur an. Ausführliche<br>Informationen hierzu erhalten Sie in der folgenden Tabelle.

Statusanzeige-LED **Farbe Beschreibung** 

Geht langsam an Grün Die Tastatur wird Die Tastatur wird

Dieser Abschnitt bietet wichtige Informationen zur Benutzung des ThinkPad Tablet 2 Bluetooth Keyboard with Stand (im Folgenden als Tastatur bezeichnet).

**Ein- und Ausschalten der Tastatur** 

**Informationen zur Statusanzeige-LED** 

**Informationen zur Netzeingangs-LED**  Die Netzeingangs-LED **E** zeigt den Tastaturladestatus an: • LED blinkt alle drei Sekunden grün: Die Tastatur wird aufgeladen.

• Aus: Die Tastatur ist aufgeladen. **Pairing von Tastatur und Tablet** 

Führen Sie ein Pairing mit der Tastatur und dem Tablet zum Verbindungsaufbau und Datenaustausch zwischen der Tastatur und dem Tablet folgendermaßen aus:

Klavye ile tablet arasında bağlantı kurmak ve veri alışverişi yapmak için, şunları<br>yaparak klavyeyi tablet ile eşleştirin: **Not:** Klavyeyi üç adede kadar tabletle eşleştirebilirsiniz. Klavyeyi üç tabletle<br>eşleştirdiyseniz, klavyeyi yeni bir tabletle eştirmek istediğinizde en erken bağlanan<br>tablet için eşleştirme bilgileri silinir. 1. Düğmeleri görüntülemek için parmağınızı tablet ekranının sağ kenar<sup>ı</sup>ndan içeri do<sup>ğ</sup>ru itin.

1. Gleiten Sie vom rechten Rand aus auf den Tablet-Bildschirm, um die Charm-Leiste anzuzeigen.

2. Tippen Sie auf die Charm-Leiste **Einstellungen**.

3. Tippen Sie auf **PC-Einstellungen ändern**. 4. Tippen Sie in der Navigationsanzeige auf **Geräte**. 5. Schalten Sie die Tastatur ein. 6. Tippen Sie auf **Gerät hinzufügen**. 7. Tippen Sie auf **ThinkPad-Tastatur**.

- couplé le clavier avec trois tablettes, les informations de couplage correspondant à la première tablette connectée seront supprimées à chaque fois que vous souhaitez coupler le clavier avec une nouvelle tablette. 3. Toccare **Modifica impostazioni PC**.
	- 4. Nel pannello di navigazione, toccare **Dispositivi**. 5. Toccare **Tastiera ThinkPad**.

#### **Aufheben des Pairings von Tastatur und Tablet**

So heben Sie das Pairing der Tastatur mit dem Tablet auf:

1. Gleiten Sie vom rechten Rand aus auf den Tablet-Bildschirm, um die Charm-Leiste anzuzeigen.

2. Tippen Sie auf die Charm-Leiste **Einstellungen**.

 $\check{T}$ uknutím na položku **Odstrániť** zrušte s

Blinkt dreimal Gelb Die Akkuleistung ist niedrig. Geht langsam aus Grün Die Tastatur wird ausgeschaltet.

Klavye eşleştirme kipindedir veya ThinkPad Tablet 2 (bundan sonra tablet olarak<br>anılacaktır) ile bağlantı<br>kurmaktadır.

Blinkt fünfmal Grün Die Tastatur hat eine Verbindung zum Tablet aufgebaut.

Blinkt zweimal mit einer Unterbrechung von einer Sekunde

Geben Sie den achtstelligen Kenncode, der auf dem Tablet-Bildschirm angezeigt wird,<br>mit der Tastatur ein und drücken Sie die Eingabetaste. Der Pairing-Vorgang wird<br>gestartet. Wenn die Statusanzeige-LED ⊠ erloschen ist, wa

Grün

Die Tastatur ist im Pairing-Modus oder baut eine Verbindung zum ThinkPad Tablet 2 auf (im Folgenden als Tablet bezeichnet).

angeschalte

**Hinweis:** Sie können ein Pairing zwischen der Tastatur und bis zu drei Tablets<br>ausführen. Wenn Sie ein Pairing der Tastatur mit drei Tablets ausgeführt haben,<br>werden die Pairing-Informationen für das zuerst verbundene Tab

DC 入力 LED 3は、キーボードの充電状態を示します。 • 3 秒間隔で緑色で点滅: キーボードは充電中。 消灯: キーボードは完全に充電されている キーボードとタブレットとのペアリング

れたタブレットのペアリング情報が削除されます。

「設定」チャームをタップします。 「PC 設定の変更」をタップします

キーボードとタブレットとのペアリング解消

「設定」チャームをタップします。 **『PC 設定の変更**』をタップします

キーボードとタブレットとの接続の確立

- ^<br>1. タブレットの電源を入れます。

# **ThinkPad.** Important Information about the ThinkPad® Tablet 2 Bluetooth Keyboard with Stand

1. Tippen Sie auf **PC-Einstellungen ändern**. 2. Tippen Sie in der Navigationsanzeige auf **Geräte**. 3. Tippen Sie auf **ThinkPad-Tastatur**.

aufbauen, um Daten auszutauscher

**aufbauen** 

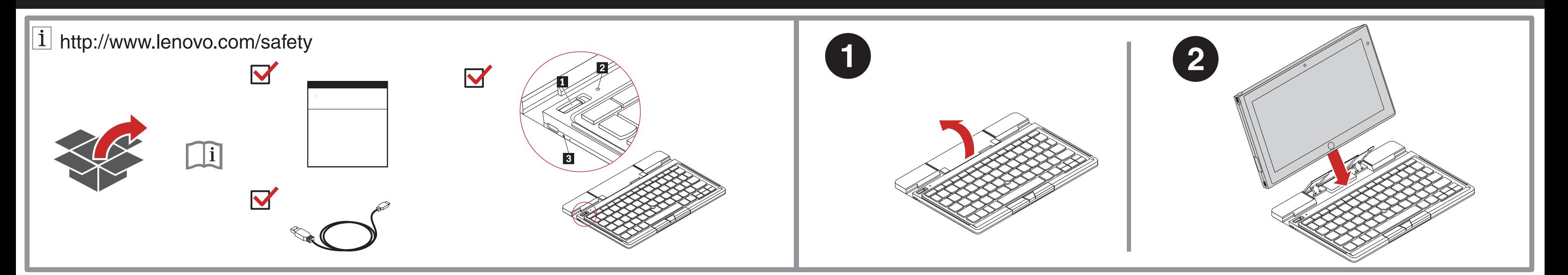

4. Tippen Sie auf die Schaltfläche auf der rechten Seite des von Ihnen ausgewählter

Sie müssen eine Verbindung zwischen der Tastatur und einem Pairing-Tablet

4. ナビゲーション・パネルで、「デバイス」をタップします。 5. 「**ThinkPad** キーボード」をタップします。 <sub>。</sub><br>選択した領域の右側にあるボタンをタップします。

キーボードの電源を入れます。 「デバイスの追加」をタップします。

So bauen Sie eine Verbindung zwischen der Tastatur und einem Pairing-Tablet auf:

1. Schalten Sie das Tablet ein.

aufgebaut hat.

2. Schalten Sie die Tastatur ein. Die Statusanzeige-LED blinkt fünfmal grün und erlischt, wenn die Tastatur erfolgreich eine Verbindung mit dem Pairing-Tablet

- ボードで、ペアにされたタブレットとの間の接続が確立されたらペアリング・モード に入るようにするには、Fn+Delete を押します。すると、キーボードはペアにされたタ ブレットから4 れ、ペアリング・モードに/ります キーボードを«のしいタブレ ¬さ 。

<sub>:</sub> ペアにされたタブレットとの間でデータを交換するには、接続を確立する必

-ション・パネルで、「**デバイス**」をタップします。

であるか、ThinkPad Tablet 2 (これ (降、「タブレット」と呼びます) 接続を確立中

と確立した

**Pairing-Modus aktivieren** 

キーボードの詳細についてけ ThinkPad Tablet 2 に付尾のユーザー・ガイドを 、<br>参照してください。このユーザー・ガイドは、以下の **Lenovo** サポート Web サ イトからも/Ëできます。http://www.lenovo.com/support

**注意:** キーボードを工場出荷時の状態にリセットすると、キーボードに保存されたペアリ

ング情報はすべて削除されます。<br>キーボードを工場出荷時の状態にリセットするには、まず、キーボードの電源を<br>切りに押。ます。ステータス LED**図**がオレンジ色と緑色で交互に点滅してから<br>消えます。キーボードは工場出荷時の状態に戻ります。

Tablet ausführen.

**Tastatur zurücksetzen** 

**Achtung:** Alle Pairing-Informationen, die auf der Tastatur gespeichert sind, werden gelöscht, wenn sie die Tastatur zu den Werkseinstellungen zurücksetzen.

Schalten Sie zum Wiederherstellen der werkseitig vorgenommenen<br>Standardeinstellungen zuerst die Tastatur aus. Schieben Sie dann den<br>Spannungsschalter nach rechts und halten Sie ihn gedrückt und drücken Sie<br>gleichzeitig di

Weitere Informationen zur Tastatur finden Sie im Benutzerhandbuch, das mit Ihrem<br>ThinkPad Tablet 2 mitgeliefert wurde. Das Benutzerhandbuch finden Sie auch auf der<br>Lenovo Website unter der Adresse: http://www.lenovo.com/su

注意:將鍵盤重設為原廠預設值之後,儲存在鍵盤上的所有配對資訊都會遭刪除。 如果要將鍵盤重設為原廠預設值,請先關閉鍵盤。接著,將電源開關固定在右側並同時 ¨= É 。& 1 ÊiOPbcEÉJE#ÅÆlmq§,¸7Ë Esc Delete LED 0

如需鍵盤的相關資訊,請參閱 ThinkPad Tablet 2 隨附的使用手冊。使用手冊也可以在

本节提供有关 ThinkPad Tablet 2 Bluetooth Keyboard with Stand (此后称为键盘) 的重要信息。

(LED) 指示灯 2 指示键盘状态。有关详细信息,请参阅下表。

闪烁 5 次 | | 绿色 | 键盘已与平板电脑建立连接, 淡出 けいしん えいしょう えいちょう タイム すいかん すいかん すいかん 談出 しんしゃ けんきょう はんしゃ けんきょう はんしゃ しょうしゃ しゅうしゃ 闪烁 3 次 对 就珀色 刺池电量低

&' **LED** ()\* Q> RS 淡入 | 绿色 | 键盘已开启。 每隔一秒闪烁两次 | 绿色 |键盘处于配对方式下或正在

1. 將手指從平板電腦螢幕右邊滑過以顯示快速鍵。

8. 在键盘上键入平板电脑屏幕上显示的 8 位数密码, 然后按 Enter。配对过程随即开 。&' LED ()\* FG KLM N ¡OPfZ[¢\]。 ,

1.开启平板电脑。<br>2.开启键盘。状态 LED 指示灯 27 将以绿色闪烁 5 次,然后在键盘与已配对的平

要在键盘与已配对的平板电脑建立连接后进入配对方式, 请按 Fn+Delete。然后, 键盘从 己配对的平板电脑上断开连接并进入配对方式。可将键盘与新平板电脑配对.

与新的平板电脑配对时, 将删除最早连接的平板电脑的配对信息。 1. 从平板电脑屏幕的右边缘扫入以显示超级按钮。

ThinkPad Tablet 2 (此后称为平板

电脑) 建立连接。

**Importanti informazioni sulla tastiera** 

Questa sezione fornisce informazioni importanti sull'utilizzo di ThinkPad Tablet 2 Bluetooth Keyboard with Stand (d'ora in avanti denominata tastiera).

Per spegnere la tastiera, far scorrere l'interruttore di alimentazione  $\blacksquare$  verso destra. Per spegnere la tastiera, far scorrere l'interruttore di alimentazione **□** verso destra e<br>tenerlo premuto per almeno tre secondi.

Il LED (Light-Emitting Diode) di stato ⊠ indica lo stato della tastiera. Per informazioni<br>dettagliate, fare riferimento alla seguente tabella.

**Accensione e spegnimento della tastiera** 

注意: 将键盘重置为出厂缺省设置后, 将删除键盘上存储的所有配对信息。 要将键盘重置为出厂缺省设置,请首先关闭键盘。然后,将电源开关拨到右边,并同时按<br>Esc 键和 Delete 键。状态 LED 指示灯24交替闪烁琥珀色和绿色并熄灭后,键盘即恢复为 ^®¯ 。 t , Á ÂÃ (Ä。Ã (Ä uE 2 Å Å Æ ThinkPad Tablet 2 Lenovo Web http://www.lenovo.com/support ÝÞ ßà´:

キーボードの電源を入れるには、電源スイッチ ■ を右にスライドします。<br>キーボードの電源を切るには、電源スイッチ ■ を右にスライドしたまま、3 秒以上保持し

ータス発光ダイオード (LED) ■は、キーボードのステータスを示します。詳しくは、

**Informazioni sul LED di stato** 

**Informazioni sul LED di ingresso CC** 

• Lampeggiante verde a intervalli di tre secondi: la tastiera è in carica. • Spento: la tastiera è completamente carica.

#### **Accoppiamento della tastiera con il tablet**

Il LED di ingresso CC **il** indica lo stato di caricamento della tastiera:

Per stabilire una connessione e scambiare dati tra la tastiera e il tablet, accoppiare la tastiera con il tablet procedendo nel modo seguente:

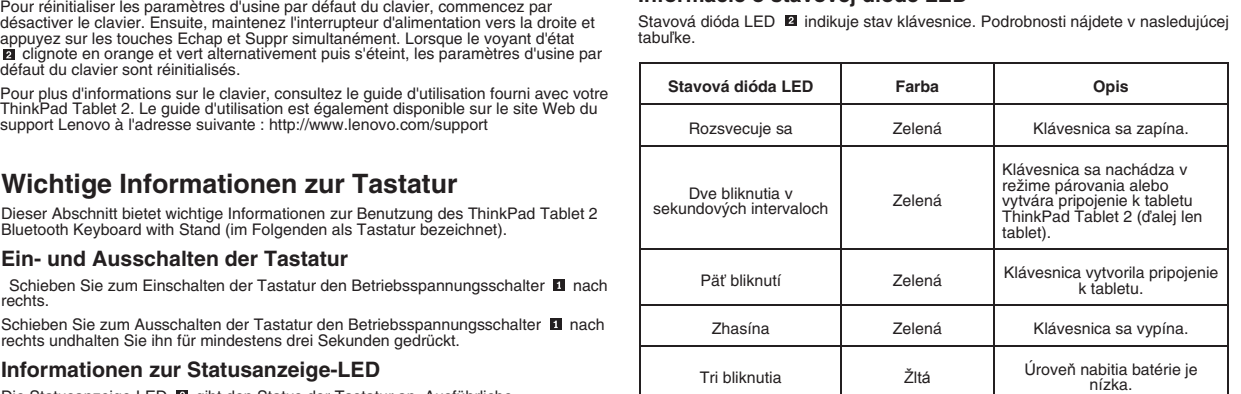

1. Scorrere un dito verso l'interno dal bordo destro dello schermo del tablet per visualizzare le icone promemoria.

5. Accendere la tastiera.

6. Toccare **Aggiungi un dispositivo**. 7. Toccare **Tastiera ThinkPad**.

**let** 

Per annullare l'accoppiamento della tastiera con il tablet, procedere come segue: 1. Scorrere un dito verso l'interno dal bordo destro dello schermo del tablet per

visualizzare le icone promemoria. 2. Toccare l'icona promemoria **Impostazioni**.

6. Toccare il pulsante sul lato destro dell'area selezionata.

7. Toccare **Rimuovi** per annullare l'accoppiamento della tastiera con il tablet.

#### **Procedura per stabilire una connessione tra la tastiera e il tablet**

Per scambiare i dati, è necessario stabilire una connessione tra la tastiera e un tablet accoppiato.

Per stabilire una connessione tra la tastiera e un tablet accoppiato, procedere nel modo seguente:

#### **Attivazione della modalità di accoppiamento**

Per attivare la modalità di accoppiamento quando la tastiera ha stabilito una<br>connessione con un tablet accoppiato, premere Fn+Canc. La tastiera viene quindi<br>disconnessa dal tablet accoppiato e viene attivata la modalità

#### **Reimpostazione della tastiera**

**Attenzione:** tutte le informazioni sull'accoppiamento memorizzate nella tastiera<br>verranno eliminate dopo avere ripristinato le impostazioni predefinite originali della<br>tastiera.

**LED di stato Colore Descrizione**

cinque volte Verde La tastiera ha stabilito una connessione con il tablet.

Lampeggiamento due volte a intervalli di un secondo Verde

Lampeggiamento per<br>cinque volte

La tastiera è in modalità di accoppiamento o sta stabilendo una connessione con ThinkPad Tablet 2 (d'ora in avanti denominato tablet).

Dissolvenza in entrata Verde La tastiera è accesa.

#### **Dôležité informácie o klávesnici**

Táto časť obsahuje dôležité informácie o používaní klávesnice ThinkPad Tablet 2 Bluetooth Keyboard with Stand (ďalej len klávesnica).

## **Informácie o stavovej dióde LED**

Stavová dióda LED ⊠ indikuje stav klávesnice. Podrobnosti nájdete v nasledujúcej<br>tabuľke.

#### **Informácie o dióde LED napájania**

Dióda LED napájania **id** indikuje stav nabíjania klávesnice

• Bliká na zeleno v trojsekundových intervaloch: Klávesnica sa nabíja.

## • Nesvieti: Klávesnica je plne nabitá.

#### **Párovanie klávesnice s tabletom**

Ak chcete vytvoriť pripojenie a vymieňať si údaje medzi klávesnicou a tabletom, klávesnicu spárujte s tabletom nasledujúcim spôsobom:

**Poznámka:** Klávesnicu môžete spárovať až s troma tabletmi. Ak ste klávesnicu<br>spárovali s troma tabletmi, pri každom spárovaní klávesnice s novým tabletom sa<br>odstránia informácie o spárovaní pre najskôr pripojený tablet.

- 1. Potiahnutím prstom od pravého okraja obrazovky tabletu zobrazte kľúčové
- 2. Ťuknite na kľúčové tlačidlo **Nastavenie**.
- 3. Ťuknite na položku **Zmeniť nastavenie počítača**. 4. Na navigačnom paneli ťuknite na položku **Zariadenia**.
- 5. Zapnite klávesnicu.
- 6. Ťuknite na položku **Pridať zariadenie**.
- 7. Ťuknite na položku **Klávesnica ThinkPad**.
- 8. Do klávesnice zadajte osemciferný prístupový kód zobrazený na obrazovke<br>tabletu a potom stlačte kláves Enter. Spustí sa proces párovania. Keď stavová<br>dióda LED **⊠** zhasne, klávesnica bola úspešne spárovaná s tabletom a

#### **Zrušenie spárovania klávesnice s tabletom**

- Ak chcete zrušiť spárovanie klávesnice s tabletom, postupujte takto: 1. Potiahnutím prstom od pravého okraja obrazovky tabletu zobrazte kľú<sup>č</sup>ové tla<sup>č</sup>idlá.
- 2. Ťuknite na kľúčové tlačidlo **Nastavenie**.
- 3. Ťuknite na položku **Zmeniť nastavenie počítača**.
- 4. Na navigačnom paneli ťuknite na položku **Zariadenia**.
- 5. Ťuknite na položku **Klávesnica ThinkPad**.
- 6. Ťuknite na tlačidlo na pravej strane vami vybratej oblasti.

**Vytvorenie pripojenia medzi klávesnicou a tabletom** 

Ak si chcete vymieňať údaje, musíte vytvoriť pripojenie medzi klávesnicou a spárovaným tabletom.

Ak chcete vytvoriť pripojenie medzi klávesnicou a spárovaným tabletom, postupujte

1. Zapnite tablet. 2. Zapnite klávesnicu. Stavová dióda LED **z** päťkrát zabliká na zeleno a potom zhasne, keď klávesnica úspešne vytvorí pripojenie k spárovanému tabletu.

Klavye hakkında ek bilgi için, ThinkPad Tablet 2 ürününüzle birlikte gönderilen<br>kullanıcı kılavuzuna bakın. Kullanıcı kılavuzuna şu adresteki Lenovo Support Web<br>sitesinden de ulaşabilirsiniz: http://www.lenovo.com/support

#### 有關鍵盤的重要資訊

本節提供使用 ThinkPad Tablet 2 Bluetooth Keyboard with Stand (以下簡稱為鍵盤) 的重要資

#### 開啟與關閉鍵盤

訊  $\ddot{\phantom{a}}$ 

如果要開啟鍵盤, 請將電源開關 **II** 滑動到右側 如果要關閉鍵盤, 請將電源開關 ■ 滑動到右側並停留在此位置至少三秒鐘。

#### **Prechod do režimu párovania**

Ak chcete prejsť do režimu párovania po vytvorení pripojenia medzi klávesnicou a<br>spárovaným tabletom, stlačte kombináciu klávesov Fn + Delete. Klávesnica sa vtedy<br>odpojí od spárovaného tabletu a prejde do režimu párovania.

**關於狀態 LED** \*\*\*\*一極體 (LED) 2

**關於直流 LED** 

12

直流 LED 3 會指出鍵盤充電狀態: 每隔三秒閃爍綠色:鍵盤正在充電 • 熄滅: 鍵盤已完全充電 將鍵盤與平板電腦配對

輕點**設定**快速鍵 輕點**變更電腦設定** 4. 在瀏覽面板中,輕點**裝置** 5. 開啟鍵盤 6. 輕點新增裝置 7. 輕點 ThinkPad **鍵盤** 

將鍵盤與平板電腦解除配對

2. 輕點設定快速鍵 輕點**變更電腦設定** 4. 在瀏覽面板中,輕點裝置 5. 輕點 ThinkPad **鍵盤**。 . 輕點所選區域右側的按 7. 輕點8徐以將鍵盤與平板電腦解除配對 在鍵盤與平板電腦之間建立連線

1. 開啟平板電腦

進入配對模式

重設鍵盤

到原廠預設值

色五次然後熄滅

关于键盘的重要信息

关于状态 LED 指示灯 状态发光二极管

关于直流输入 LED 指示灯 直流输入 LED 指示灯 6 指示键盘充电状态 • 每隔三秒以绿色闪烁一次: 键盘正在充电。 熄灭: 键盘已充满电 将键盘与平板电脑配对

2. 点击设置超级按钮 3. 点击更改电脑设置。 在导航面板中, 点击**设备** 

取消键盘与平板电脑的配对 要取消键盘与平板电脑的配对,请执行以下操作 1. 从平板电脑屏幕的右边缘扫入以显示超级按钮。

2. 点击设置超级按钮。 3. 点击更改电脑设置。 4. 在导航面板中, 点击设备。 5. 点击 ThinkPad **键盘**。 点击所选区域右侧的按钮 点击删除以取消键盘与平板电脑的配对。

在键盘与平板电脑之间建立连接

进入配对方式

重置键盘

板电脑成功建立连接后熄灭。

要交换数据、必须在键盘与已配对的平板电脑之间建立连接。 要在键盘与已配对的平板电脑之间建立连接,请执行以下操作:

5. 开启键盘 6. 点击添加设备。 点击 ThinkPad **键盘** 

对:

要开启键盘, 请向右拨动电源开关 1

开启和关闭键盘

如果要將鍵盤與平板電腦解除配對,請執行下列動作 1. 將手指從平板電腦螢幕右邊滑過以顯示快速鍵

如果要交換資料, 必須在鍵盤與配對的平板電腦之間建立連線。 如果要在鍵盤與配對的平板電腦之間建立連線, 請執行下列動作

Lenovo支援網站上取得,網址為: http://www.lenovo.co

,<br>《关闭键盘, 请向右拨动电源开关 ■ , 然后保持至少三秒。

狀態 LED

**渗入 计 一 络色 制 體盤已開的。** 每隔一秒閃爍兩次 綠色 鍵盤正處於配對模式或正在建立

閃爍五次 | 線色 鍵盤已建立與平板

閃爍三次 | 琥珀色 |雷池雷力不足。

如果要在鍵盤與平板電腦之間建立連線並交換資料,請執行下列動作,將鍵盤與平板電腦配

附註:鍵盤最多可以與三部平板電腦配對。如果鍵盤已經與三部平板電腦配對,那麼每當您 要將鍵盤與新的平板電腦配對時,便會刪除最早連線之平板電腦的配對資訊。

8. 在鍵盤上輸入平板電腦螢幕上顯示的 8 位數密碼, 然後按 Enter。配對程序即會開 始。狀態 LED 2 熄滅之後, 表示鍵盤已成功與平板電腦配對並建立連線

2. 開啟鍵盤。在鍵盤與配對的平板電腦成功建立連線之後,狀態 LED 2 會閃爍綠

如果要在鍵盤已與配對的平板電腦建立連線之後進入配對模式,請按 Fn+Delete。然後, 鍵盤便會與配對的平板電腦中斷連線並進入配對模式。您就可以將鍵盤與新的平板電腦配對

#### **Vynulovanie klávesnice**

**Upozornenie:** Pri obnovení nastavení klávesnice predvolených výrobcom sa odstránia všetky informácie o spárovaní uložené v klávesnici.

Ak chcete obnoviť nastavenia klávesnice predvolené výrobcom, klávesnicu najprv<br>vypnite. Potom podržte vypínač napájania v pravej polohe a súčasne stlačte klávesy<br>Esc a Delete. Keď stavová dióda LED ⊠ striedavo zabliká na

Dalšie informácie o klávesnici nájdete v používateľskej príručke dodanej s tabletom<br>ThinkPad Tablet 2. Používateľská príručka je k dispozícii aj na webovej lokalite<br>podpory spoločnosti Lenovo na adrese: http://www.lenovo.c

#### **Información importante acerca del teclado**

Este sección proporciona información importante acerca del uso de ThinkPad Tablet 2 Bluetooth Keyboard with Stand (en adelante denominado el teclado).

## **Encendido y apagado del teclado**

Para encender el teclado, deslice el interruptor de encendido **a** a la derecha

Para apagar el teclado, deslice el interruptor de encendido ■ al costado izquierdo y<br>manténgalo pulsado por al menos tres segundos.

#### **Acerca del LED de estado**

El diodo emisor de luz (LED) de estado **⊠** indica el estado del teclado. Consulte la <br>siguiente tabla para ver más detalles.

#### **Acerca del LED de entrada de CC**

#### **Emparejamiento del teclado con el tablero**

Para establecer una conexión e intercambiar datos entre el teclado y el tablero, empareje el teclado con el tablero de la siguiente manera:

8. Escriba el código de paso de ocho dígitos que aparece en la pantalla del tablero en<br>el teclado y luego pulse Intro. Comenzará el emparejamiento. Después de que el<br>LED de estado **la** se apague, el teclado se ha emparejad

2. Toque el encanto **Valores**. 3. Toque **Cambiar valores de PC**.

4. En el panel de navegación, toque **Dispositivos**.

5. Encienda el teclado. 6. Toque **Agregar un dispositivo**. 7. Toque Teclado de ThinkPad.

**Desemparejamiento del teclado con el tablero**  Para desemparejar el teclado del tablero, haga lo siguiente:

1. Deslice rápidamente desde el borde derecho de la pantalla del tablero hacia el

centro para mostrar los encantos. 2. Toque el encanto **Valores**. 3. Toque **Cambiar valores de PC**.

4. En el panel de navegación, toque **Dispositivos**. 5. Toque **Teclado de ThinkPad**.

6. Toque el botón del costado derecho del área seleccionada.

7. Toque **Quitar**para desemparejar el teclado del tablero.

**Establecimiento de una conexión entre el teclado y el** 

**tablero** 

Para intercambiar datos, debe establecer una conexión entre el teclado y un tablero

emparejado.

Para establecer una conexión entre el teclado y un tablero emparejado, haga lo

2. Encienda el teclado. El LED de estado parpadeará en color verde cinco veces y luego se apagará después de que el teclado establezca una conexión exitosa con

Para ingresar a la modalidad de emparejamiento cuando el teclado ha establecido una<br>conexión con un tablero emparejado, pulse Fn+Suprimir. Luego, el teclado se<br>desconecta del tablero emparejado e ingresa a la modalidad de

el tablero emparejado.

**Ingreso a la modalidad de emparejamiento** 

**Restablecimiento del teclado** 

**Atención:** toda la información de emparejamiento almacenada en el teclado se eliminará después de que restablezca el teclado a los valores predeterminados de

Para restablecer el teclado a los valores predeterminados de fábrica, primero,<br>apáguelo. Luego, mantenga pulsado el interruptor de encendido hacia la derecha y<br>presione Esc y Supr al mismo tiempo. Después de que el LED de

fábrica.

Para obtener más información acerca del teclado, consulte la guía del usuario que viene con su ThinkPad Tablet 2. La guía del usuario también está disponible en el sitio Web de soporte de Lenovo en: http://www.lenovo.com/support

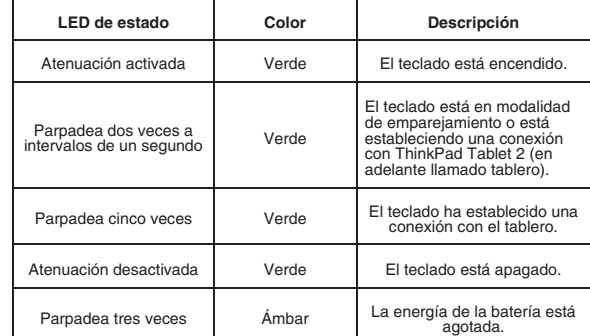

**Klavyeye ilişkin önemli bilgiler** 

Klavyeyi açmak için, açma/kapama düğmesini **n** sağa kaydırın.

Bu bölüm, ThinkPad Tablet 2 Bluetooth Keyboard with Stand (bundan sonra klavye olarak anılacaktır) kullanılmasına ilişkin önemli bilgiler sağlar.

Klavyeyi kapatmak için, açma/kapama düğmesini **a sağa kaydırın ve en az üç saniye** 

Durum ışık yayan diyodu (LED) **2**, klavye durumunu gösterir. Ayrıntılar için şu tabloya<br>bakın.

**Klavyeyi açma ve kapatma** 

**Durum LED'i hakkında** 

**Dc giriş LED'i hakkında** 

Dc giriş LED'i **Ø** klavyenin şarj durumunu gösterir:

Birer saniyelik aralıklarla iki defa yanıp sönüyor Yeşil

• Üçer saniyelik aralıklarla yeşil renkte yanıp sönüyor: Klavye şarj olmaktadır.

Üç defa yanıp sönüyor Sarı | Pil gücü zayıftır Parlıyor | Yeşil | Klavye kapalıdır

Beş defa yanıp sönüyor Yeşil Klavye, tablet ile bağlantı

• Kapalı: Klavye tamamen şarj olmuştur. **Klavyeyi tablet ile eşleştirme** 

2. **Settings (Ayarlar)** seçeneğine dokunun.

3. **Change PC settings (Bilgisayar ayarlarını değiştir)** seçeneğine dokunun.

8. Tablet ekranında gösterilen sekiz basamaklı geçiş kodunu klavyeyle yazın ve Enter<br>tuşuna basın. Eşleştirme işlemi başlar. Durum LED'i **zı** kapandıktan sonra klavye,<br>tablet ile başarıyla eşleştirilmiş ve bir bağlantı kur

1. Düğmeleri görüntülemek için parmağınızı tablet ekranının sağ kenarından içeri<br>doğru itin.

4. Gezinti bölmesinde **Devices (Aygıtlar)** seçeneğine dokunun.

5. Klavyeyi açın.

6. **Add a device (Aygıt ekle)** seçeneğine dokunun. 7. ThinkPad Keyboard (ThinkPad Klavye) seçeneğine dokunun.

**Klavyenin tablet ile eşleştirmesini kaldırma**  Klavyenin tablet ile eşleştirmesini kaldırmak için şunları yapın:

2. **Settings (Ayarlar)** seçeneğine dokunun.

3. **Change PC settings (Bilgisayar ayarlarını değiştir)** seçeneğine dokunun.

7. Klavyenin tablet ile eşleştirmesini kaldırmak için Remove (Kaldır) seceneğine

4. Gezinti bölmesinde **Devices (Aygıtlar)** seçeneğine dokunun. 5. **ThinkPad Keyboard (ThinkPad Klavye)** seçeneğine dokunun. 6. Seçtiğiniz alanın sağ tarafındaki düğmeye dokunun.

**Klavye ile tablet arasında bağlantı kurma** 

Veri alışverişi yapmak için, klavye ve eşleştirilmiş bir tablet arasında bağlantı kurman<sup>ı</sup>z gerekir. Klavye ve eşleştirilmiş bir tablet arasında bağlantı kurmak için şunları yapın:

1. Tableti açın.

2. Klavyeyi açın. Durum LED'i beş defa yeşil renkte yan<sup>ı</sup>p söner ve klavye e<sup>ş</sup>leştirilmiş bir tablet ile başarıyla bağlantı kurduktan sonra kapanır.

Klavye eşleştirilmiş bir tablet ile bağlantı kurduğunda eşleştirme kipine girmek için<br>Fn+Delete tuşlarına basın. Böylece, klavyenin eşleştirilmiş tablet ile bağlantısı kesiliı<br>ve klavye eşleştirme kipine girer. Klavyeyi ye

**Eşleştirme kipine girme** 

**Klavyeyi sıfırlama** 

**Dikkat:** Klavyeyi fabrika varsayılan ayarlarına sıfırlamanızın ard<sup>ı</sup>ndan, klavyede saklanan tüm e<sup>ş</sup>leştirme bilgileri silinir.

Klavyeyi fabrika varsayılan ayarlarına sıfırlamak için, önce klavyeyi kapatın. Daha<br>sonra, sağdaki açma/kapatma düğmesini basılı tutun ve Esc ve Delete tuşlarına aynı<br>anda basın. Durum LED'i ⊠ sırasıyla sarı ve yeşil yanı

**Durum LED'i Renk Açıklama**

Soluklaşıyor Yeşil Klavye açıktır.

ます。

ド」と呼びます)の使用に関する重要情報を説明します。

ステータス **LED** について

以下の表を参照してくださ

1 秒間隔で 2 回点源

**DC 入力 LED について** 

フェードイン Q キーボードの\* ている +が/っ 。

5 回点滅 | みな | キーボードがタブレットとの接線

フェードアウト | 緑 ・ |キーボードの雷源が切れている。 3 回点滅 | オレンジ色 | バッテリー電源の残量が少なく

キーボードとタブレットとの間で接続を確立しデータを交換するには、次のようにしてキ<br>ーボードとタブレットとをペアにします。 注: キーボードとペアにできるタブレットは、3 台までです。既に、キーボードを 3 台 のタブレットとペアにしている場合、新しいタブレットを追加するたびに、最初に接続さ

タブレット画面の右端から内側にスワイプして、チャームを表示します。

**7. 「ThinkPad キーボード**」をタップします。<br>8. タブレット画面に表示されている 8 桁のパスコードをキーボードに入力し、 Enter を押します。ペアリング処理が開始されます。ステータス LED 2 が消 えろと、キーボードがタブレットと正常にペアにされ、接続が確立されたことに

タブレット画面の右端から内側にスワイプして、チャームを表示します。

「削除」をタップして、キーボードとタブレットとのペアを解消します。

っている。

ステータス LED | 色 | 微明

The following information describes the technical support that is available for your<br>product, during the warranty period or throughout the life of your product. Refer to the<br>Lenovo Limited Warranty for a full explanation o

なります。

要があります。

キーボードとペアにされたタブレットとのOでデータを するには ようにします vw 、xの 。

2. キーボードの電源を入れます。キーボードで、ペアにされたタブレットとの間の int - http://www.compositor.com/compositor.com/<br>接続が正常に確立されると、ステータス LED 2 が緑色で 5 回点滅してから消

えます。 ペアリング・モードの

ットとペアリングできるようになります。

キーボードとタブレットとのペアを解消するには、次のようにします。

キーボードのリセット

このセクションでは、ThinkPad Tablet 2 Bluetooth Keyboard with Stand (これ以降、「キーボー

。

ThinkPad Tablet 2 (以下簡稱為平

。<br>[腦) 的連線

建盤已關閉

EKLM NdeZ[\]fghij klmn<3op,JKLM NO

注意: 最多可将键盘与三台平板电脑配对。如果已将键盘与三台平板电脑配对, 则要将键盘

#### **Telephone technical support**

Installation and configuration support through the Customer Support Center will be<br>available until 90 days after the option has been withdrawn from marketing. After that<br>time, the support is cancelled, or made available fo

Before contacting a Lenovo technical support representative, please have the<br>following information available: option name and number, proof of purchase, computer<br>manufacturer, model, serial number and manual, the exact wor

message, description of the<br>information for your system

Your technical support representative might want to walk you through the problem while you are at your computer during the call.

Telephone numbers are subject to change without notice. The most up-to-date<br>telephone list for Lenovo Support is always available at http://www.lenovo.com/<br>support/phone. If the telephone number for your country or region

Lenovo warrants that each Lenovo hardware product that you purchase is free from defects in materials and workmanship under normal use during the warranty period.<br>The warranty period for the product starts on the original date of purchase as shown<br>on your sales receipt or invoice or as may be otherwise

THIS WARRANTY IS YOUR EXCLUSIVE WARRANTY AND REPLACES ALL<br>OTHER WARRANTIES OR CONDITIONS, EXPRESS OR IMPLIED, INCLUDING,<br>BUT NOT LIMITED TO, ANY IMPLIED WARRANTIES OR CONDITIONS OF<br>STATES OR JURISDICTIONS DO NOT ALLOW THE

#### **Lenovo Limited Warranty**

**L505-0010-02 08/2011** 

This Lenovo Limited Warranty consists of the following parts: **Part 1 - General Terms** 

**Part 2 - Country-specific Terms** 

**Part 3 - Warranty Service Information** 

The terms of **Part 2** replace or modify terms of **Part 1** as specified for a particular

#### country. **Part 1 - General Terms**

This Lenovo Limited Warranty applies only to Lenovo hardware products you purchased for your own use and not for resale. This Lenovo Limited Warranty is available in other languages at

#### www.lenovo.com/warranty.

#### **What this Warranty Covers**

• ensure that the product or part is free of any legal restrictions that prevent its replacement

• if you are not the owner of a product or part, obtain authorization from the owner for the Service Provider to provide war

When you contact a Service Provider, you must follow the specified problem ation and resolution procedures

The Service Provider will attempt to diagnose and resolve your problem by telephone,<br>e-mail or remote assistance. The Service Provider may direct you to download and<br>install designated software updates.

#### **How to Obtain Warranty Service**

If the product does not function as warranted during the warranty period, you may obtain warranty service by contacting Lenovo or a Lenovo approved Service Provider. A list of approved Service Providers and their telephone numbers is available at: www.lenovo.com/support/phone.

Warranty service may not be available in all locations and may differ from location to<br>location. Charges may apply outside a Service Provider's normal service area.<br>Contact a local Service Provider for information specific

#### **Customer Responsibilities for Warranty Service**

Before warranty service is provided, you must take the following steps:

- follow the service request procedures specified by the Service Provider
- backup or secure all programs and data contained in the product
- provide the Service Provider with all system keys or passwords

# • provide the Service Provider with sufficient, free, and safe access to your facilities to perform service

• renove all data, including confidential information, proprietary information and<br>personal information, from the product or, if you are unable to remove any such<br>information, modify the information to prevent its access b

• remove all features, parts, options, alterations, and attachments not covered by the warranty

#### **What Your Service Provider Will Do to Correct Problems**

AS SOME STATES OR JURISDICTIONS DO NOT ALLOW THE EXCLUSION OR<br>LIMITATION OF INCIDENTAL OR CONSEQUENTIAL DAMAGES, THE ABOVE<br>LIMITATION OR EXCLUSION MAY NOT APPLY TO YOU. **Your Other Rights** 

THIS WARRANTY GIVES YOU SPECIFIC LEGAL RIGHTS. YOU MAY HAVE<br>OTHER RIGHTS ACCORDING TO THE APPLICABLE LAWS OF YOUR STATE OR<br>JURISDICTION. YOU MAY ALSO HAVE OTHER RIGHTS UNDER A WRITTEN<br>AGREEMENT WITH LENOVO. NOTHING IN THIS **BE WAIVED OR LIMITED BY CONTRACT.** 

Some problems may be resolved with a replacement part that you install yourself called a "Customer Replaceable Unit" or "CRU." If so, the Service Provider will ship the CRU to you for you to install.

If your problem cannot be resolved over the telephone; through the application of software updates or the installation of a CRU, the Service Provider will arrange for service under the type of warranty service designated for the product under "**Part 3 - Warranty Service Information**" below.

If the Service Provider determines that it is unable to repair your product, the Service Provider will replace it with one that is at least functionally equivalent.

If the Service Provider determines that it is unable to either repair or replace your<br>product, your sole remedy under this Limited Warranty is to return the product to your<br>place of purchase or to Lenovo for a refund of yo

#### **Replacement Products and Parts**

When warranty service involves the replacement of a product or part, the replacement<br>product or part becomes Lenovo's property and the replacement product or part<br>becomes your property. Only unaltered Lenovo products and p

Lenovo will not be able to perform our service under this warranty if you refuse to provide your information or do not wish us to transfer your information to our agent or<br>contractor. You have the right to access your personal contact information and<br>request correction of any errors in it pursuant to the

Lenovo is responsible for loss or damage to your product only while it is in the Service Provider's possession or in transit, if the Service Provider is responsible for the transportation

#### **Use of Personal Contact Information**

If you obtain service under this warranty, you authorize Lenovo to store, use and<br>process information about your warranty service and your contact information,<br>including name, phone numbers, address, and e-mail address. Le

#### **What this Warranty Does not Cover**

- This warranty does not cover the following:
- uninterrupted or error-free operation of a product
- loss of, or damage to, your data by a product • any software programs, whether provided with the product or installed subsequently
- failure or damage resulting from misuse, abuse, accident, modification, unsuitable<br>physical or operating environment, natural disasters, power surges, improper<br>maintenance, or use not in accordance with product informati
- damage caused by a non-authorized service provider

• failure of, or damage caused by, any third party products, including those that Lenovo may provide or integrate into the Lenovo product at your request • any technical or other support, such as assistance with "how-to" questions and those regarding product set-up and installation

# provide your information or do not wish us to transfer your information to our agent or<br>contractor. You have the right to access your personal information and request<br>correction of any errors in it pursuant to the Privacy

**Limitation of Liability** 

# Neither Lenovo nor the Service Provider is responsible for loss or disclosure of any data, including confidential information, proprietary information, or personal information, contained in a product.

UNDER NO CIRCUMSTANCES, AND NOTWITHSTANDING THE FAILURE OF<br>ESSENTIAL PURPOSE OF ANY REMEDY SET FORTH HEREIN, SHALL LENOVO,<br>ITS AFFILIATES, SUPPLIERS, RESELLERS, OR SERVICE PROVIDERS BE<br>LIABLE FOR ANY OF THE FOLLOWING EVEN CONTRACT, WARRANTY, NEGLIGENCE, STRICT LIABILITY OR OTHER<br>THEORY OF LIABILITY: 1) THIRD PARTY CLAINS AGAINST YOU FOR<br>DAMAGES; 2) LOSS, DAMAGE OR DISCLOSURE OF YOUR DATA; 3) SPECIAL,<br>INCLUDING BUT NOT LIMITED TO LOST PROFIT

THE FOREGOING LIMITATIONS DO NOT APPLY TO DAMAGES FOR BODILY<br>INJURY (INCLUDING DEATH), DAMAGE TO REAL PROPERTY OR DAMAGE TO<br>TANGIBLE PERSONAL PROPERTY FOR WHICH LENOVO IS LIABLE UNDER<br>LAW.

The product service life is four (4) years from the original date of purchase. **Part 3 - Warranty Service Information** 

Under On-Site Service, a Service Provider will either repair or exchange the product at 1. Período de Garantia: 1 ano your location. You must provide a suitable working area to allow disassembly and<br>reassembly of the product. Some repairs may need to be completed at a service<br>center. If so, the Service Provider will send the product to th

Under Courier or Depot Service, your product will be repaired or exchanged at a<br>designated service center, with shipping at the expense of the Service Provider. You<br>are responsible for disconnecting the product and packing **4. Customer Carry-In Service** 

Under Customer Carry-In Service, your product will be repaired or exchanged after<br>you deliver it to a designated service center at your risk and expense. After the<br>product has been repaired or exchanged, it will be made av

#### **Part 2 - Country-specific Terms**

**Australia** 

"Lenovo" means Lenovo (Australia & New Zealand) Pty Limited ABN 70 112 394 411.<br>Address: Level 10, North Tower, 1-5 Railway Street, Chatswood, NSW, 2067.<br>Telephone: +61 2 8003 8200. Email: lensyd\_au@lenovo.com

Under Mail-In Service, your product will be repaired or exchanged at a designated<br>service center after you deliver it at your risk and expense. After the product has been<br>repaired or exchanged, it will be returned to you a the Service Provider specifies otherwise.

Under Customer Two-Way Mail-In Service, your product will be repaired or exchanged after you deliver it to a designated service center at your risk and expense.<br>After the product has been repaired or exchanged, it will be made available to you for<br>return shipping at your risk and expense. If yo

*The following replaces the same section in Part 1:* 

Under Product Exchange Service, Lenovo will ship a replacement product to your location. You are responsible for its installation and verification of its operation. The replacement product becomes your property in exchange for the failed product, which<br>becomes the property of Lenovo. You must pack the failed product in the shipping<br>carton in which you received the replacement product and carton in which the replacement product was received, you may be responsible for<br>any damage to the failed product occurring during shipment. You may be charged for<br>the replacement product if Lenovo does not receive the fai

#### **What this Warranty Covers:**

Lenovo warrants that each hardware product that you purchase is free from defects in<br>materials and workmanship under normal use and conditions during the warranty<br>period. If the product fails due to a covered defect during

# THE BENEFITS GIVEN BY THIS WARRANTY ARE IN ADDITION TO YOUR<br>RIGHTS AND REMEDIES AT LAW, INCLUDING THOSE UNDER THE<br>AUSTRALIAN CONSUMER LAW.

conflicto, se aplicarán los términos de este Suplemento. Todos los programas de software precargados en el equipo sólo tendrán una garantía<br>de treinta (30) días por defectos de instalación desde la fecha de compra. Lenovo no<br>es responsable de la información incluida en dichos pr

*The following replaces the same section in Part 1:* 

#### **Replacement Products and Parts:**

When warranty service involves the replacement of a product or part, the replaced to reart becomes Lenovo's property and the replacement product or part becomes your property. Only unaltered Lenovo products and parts are e

#### *The following is added to the same section in Part 1:*

**Use of Personal Contact Information:** 

*The following replaces the same section in Part 1:* 

#### **Limitation of Liability:**

Neither Lenovo nor the Service Provider is responsible for loss or disclosure of any data, including confidential information, proprietary information, or personal information, contained in a product.

TO THE EXTENT PERMITTED BY LAW, UNDER NO CIRCUMSTANCES AND<br>NOTWITHSTANDING THE FAILURE OF ESSENTIAL PURPOSE OF ANY REMEDY<br>SET FORTH HEREIN, SHALL LENOVO, ITS AFFILIATES, SUPPLIERS,<br>RESELLERS, OR SERVICE PROVIDERS BE LIABLE PROFITS, BUSINESS REVENUE, GOODWILL OR ANTICIPATED SAVINGS. IN NO<br>CASE SHALL THE TOTAL LIABILITY OF LENOVO, ITS AFFILIATESS,<br>SUPPLIERS, RESELLERS OR SERVICE PROVIDERS FOR DAMAGES FROM ANY<br>CAUSE EXCEED THE AMOUNT PAID FOR T

THE FOREGOING LIMITATIONS DO NOT APPLY TO DAMAGES FOR BODILY<br>INJURY (INCLUDING DEATH), DAMAGE TO REAL PROPERTY OR DAMAGE TO<br>TANGIBLE PERSONAL PROPERTY FOR WHICH LENOVO IS LIABLE UNDER

3. Lenovon rajoitetun takuun ehtojen versio: L505-0010-02 08/2011 Saat takuuhuoltopalveluja soittamalla sopivaan Web-sivustossa<br>http://www.lenovo.com/support/phone olevan luettelon puhelinnumeroon.<br>Puhelinnumeroita saatetaan muuttaa ennalta ilmoittamatta.

Informations relatives à la garantie applicable à votre machine

**LAW.**  *The following replaces the same section in Part 1:* 

**Your Other Rights:** 

# **THIS WARRANTY GIVES YOU SPECIFIC LEGAL RIGHTS. YOU ALSO HAVE OTHER RIGHTS AT LAW, INCLUDING UNDER THE AUSTRALIAN CONSUMER**

**CONTRACT.** 

Pour obtenir les services prévus par la garantie, consultez la liste de numéros de<br>téléphone à l'adresse http://www.lenovo.com/support/phone. Les numéros de<br>téléphone sont susceptibles d'être modifiés sans préavis. **Περιορισμένη Εγγύηση της Lenovo - Ειδοποίηση προς τους Πελάτες**

Διαβάστε την Περιορισμένη Εγγύηση της Lenovo (LLW) στον δικτυακό τόπο http://www.lenovo.com/warranty/llw\_02. Εάν δεν μπορείτε να προβάλετε την Περιορισμένη Εγγύηση της Lenovo (LLW), επικοινωνήστε με τα τοπικά γραφεία <sup>ή</sup> τον μεταπωλητή της Lenovo για να λάβετε μια έντυπη έκδοση της Περιορισμένης Εγγύησης της Lenovo (LLW). 請閱讀 Lenovo 有限保證 (LLW),網址為 http://www.lenovo.com/warranty/llw\_02。 如果無法檢視 LLW,請聯絡您當地的 Lenovo 辦公室或轉銷商,以取得 LLW 的印製 版本。

#### 適用於您的機器的保固資訊

- 
- 2. Είδος υπηρεσιών εγγύησης: Μονάδες αντικαθιστώμενες από τον πελάτη<br>(Customer Replaceable Unit ή CRU) και Μεταφορά από τον πελάτη (Customer<br>Carry-In) 1. 保固期限: 1年 Για υπηρεσίες εγγύησης, συμβουλευτείτε τον τηλεφωνικό κατάλογο στον δικτυακό<br>τόπο http://www.lenovo.com/support/phone. Οι αριθμοί τηλεφώνου υπόκεινται σε<br>αλλαγή χωρίς ειδοποίηση.
	- 2.保固服務類型:客戶可自行更換組件 (CRU) 及客戶運送。
	- 3 Lenovo 有限保證版本 · L505-0010-02 08/2011
	- 您可以從http://www.lenovo.com/support/phone 網站取得保固維修電話清單。電話

#### Lenovo 保証の内容と制限 - お客様へのお知らせ

http://www.lenovo.com/warranty/llw 02に掲載されている Lenovo 保証規定 (LLW) をお読みください。LLW を参照できないときは、最寄りの Lenovo オフィス または販売店に連絡して印刷版の LLW を入手してください。

- ご使用のマシンに適用される保証情報:
- 1. 保証期間: 1年
- 2. 保証サービスの種類: お客様での取替え可能部品 (CRU) および持ち込み
- 3. Lenovo 保証規定: L505-0010-02 08/2011 版

保証サービスについては、http://www.lenovo.com/support/phone に掲載されて ご覧ください。電話番号は、予告なしに変更<mark>さ</mark>れ

#### 有毒有害物质或元素 Lenovo<br>电脑选件 多溴二苯醚<br>(PBDE) 水<br>(Hg) 镧<br>(Cd) 六价铬<br>(Cr(VI)) 多溴联<br>(**PBB**)  $\circ$  $\circ$ 键盘  $\times$  $\circ$  $\circ$  $\circ$ O: 表示该有毒有害物质在该部件所有均质材料中的含量均在SJ/T 11363-2006标准

**New Zealand** 

*The following is added to the same section in Part 1:* 

**Use of Personal Information:** 

Lenovo will not be able to perform our service under this warranty if you refuse to

LAW.<br>NOTHING IN THIS WARRANTY AFFECTS STATUTORY RIGHTS OR RIGHTS AT<br>LAW, INCLUDING RIGHTS THAT CANNOT BE WAIVED OR LIMITED BY Für Ihre Maschine gelten die folgenden Garantieinformationen: 1. Garantiezeitraum: 1 Jahr

For example, our products come with guarantees that cannot be excluded under the<br>Australian Consumer Law. You are entitled to a replacement or refund for a major<br>failure and compensation for any other reasonably foreseeabl 2. Art des Garantieservice: CRU-Service (Customer Replaceable Unit, durch den Kunden austauschbare Funktionseinheit) und Anlieferung durch den Kunden 3. Lenovo Begrenzte Herstellergarantie: L505-0010-02 08/2011

**Bangladesh, Cambodia, India, Indonesia, Nepal, Philippines, Vietnam and Sri Lanka** 

#### *The following is added to Part 1:*  **Dispute Resolution**

- Um Garantieservice in Anspruch zu nehmen, rufen Sie die entsprechende<br>Telefonnummer aus der Liste unter der folgenden Adresse an:<br>http://www.lenovo.com/support/phone. Telefonnummern können jederzeit ohne<br>Vorankündigung geä
	- **Lenovo Korlátozott Jótállás Vásárlói közlemény**
	- Olvassa el a Lenovo Korlátozott Jótállás (LLW) részleteit a http://www.lenovo.com/<br>warranty/llw\_02 címen. Ha nem tudja megtekinteni a Lenovo Korlátozott Jótállást,<br>akéro la Lénovo Korlátozott Jótállás nyomtatott példányát. A számítógépére vonatkozó jótállási információk:

Lesen Sie die begrenzte Herstellergarantie von Lenovo (LLW) unter<br>http://www.lenovo.com/warranty/llw\_02. Wenn Sie die begrenzte Herstellergarantie<br>nicht anzeigen können, wenden Sie sich an Lenovo oder Ihren Lenovo Reseller

3. Lenovo Korlátozott Jótállás verziója: L505-0010-02 08/2011 A jótállási szolgáltatás elérhetőségével kapcsolatban tekintse meg a telefonszámok<br>listáját a http://www.lenovo.com/support/phone címen. A telefonszámok bejelentés<br>nélkül megváltozhatnak. http://www.lenovo.com/support/phone. I numeri di telefono sono soggetti a modifiche senza preavviso. Lenovo 보증 제한 - 고객 주의사항 **Lentovo エㅎ 제반 - 교택 구킈시장**<br>http://www.lenovo.com/warranty/llw\_02에서 LLW(Lenovo 제한 보증)를 읽으십시<br>오. LLW를 확인할 수 없는 경우 현지 Lenovo 지점 또는 대리점에 문의하여 LLW의<br>인쇄 버전을 얻으십시오.

Disputes arising out of or in connection with this warranty shall be finally settled by arbitration held in Singapore. This warranty shall be governed, construed and<br>enforced in accordance with the laws of Singapore, without regard to conflict of laws. If<br>you acquired the product in **India**, disputes arising be held in accordance with the laws of India then in effect. The arbitration award shall be final and binding on the parties without appeal. Any award shall be in writing and set forth the findings of fact and the conclusions of law. All arbitration proceed including all documents presented in such proceedings shall be conducted in the English language. The English language version of this warranty prevails over any other language version in such proceedings.

- For warranty service, consult the telephone list at http://www.lenovo.com/support/ phone. Phone numbers are subject to change without notice. **Garantia Limitada da Lenovo - Aviso ao Cliente**  Leia Garantia Limitada Lenovo (LLW) em: http://www.lenovo.com/warranty/llw\_02.<br>Caso não seja possível exibir a LLW, entre em contato com o escritório ou<br>revendedor Lenovo local para obter uma versão impressa da LLW.
- products or parts with an altered identification label or from which the identification label has been removed Informações de garantia aplicáveis à sua máquina: 1. Período de Garantia: 1 ano
- Lenovo is responsible for loss or damage to your product only while it is in the Service 2. Tipo de Serviço de Garantia: Unidade Substituível pelo Cliente (CRU) e Serviço de **Kundbrev om Lenovo Begränsad Garanti**<br>Provider' transportation.

Lees de Lenovo Beperkte Garantie (LLW) op http://www.lenovo.com/warranty/llw\_02.<br>Als u de LLW niet kunt weergeven, neem dan contact op met uw plaatselijke<br>Lenovo-kantoor of -dealer om een gedrukte versie van de LLW te verk Garantie-informatie die van toepassing is op uw machine:

Les Lenovos garantibetingelser (LLW) på http://www.lenovo.com/warranty/llw\_02.<br>Hvis du ikke kan vise garantibetingelsene, må du kontakte ditt lokale Lenovo-kontor<br>eller forhandleren for å få en trykt versjon. Garantiinformasjon som gjelder din maskin:

**European Economic Area (EEA)**  *The following is added to Part 1:* 

Customers in the EEA may contact Lenovo at the following address: EMEA Service<br>Organisation, Lenovo (International) B.V., Floor 2, Einsteinova 21, 851 01, Bratislava,<br>Slovakia. Service under this warranty for Lenovo hardwa announced and made available by Len

- 2. Typ serwisu gwarancyjnego: Serwis polegający na dostarczeniu Części Wymienianych przez Klienta (Customer Replaceable Unit CRU) oraz serwis z transportem przez Klienta.
- 3. Wersja ograniczonej gwarancji Lenovo: L505-0010-02 08/2011. Lista telefonów do osób odpowiedzialnych za serwis gwarancyjny znajduje się w<br>serwisie: http://www.lenovo.com/support/phone. Numery telefonów mogą ulec zmianie

**Russia**  *The following is added to Part 1:* 

**Product Service Life** 

#### **Types of Warranty Service**

#### **1.Customer Replaceable Unit ("CRU") Service**

Under CRU Service, the Service Provider will ship CRUs to you at its cost for<br>unstallation by you. CRU information and replacement instructions are shipped with<br>your product and are available from Lenovo at any time upon r

Za uslugu garancije, pogledajte spisak telefonskih brojeva na veb lokaciji:<br>http://www.lenovo.com/support/phone. Telefonski brojevi se mogu menjati bez<br>prethodnog obaveštenja. **Obmedzená záruka spoločnosti Lenovo – Vyhlásenie pre zákazníkov** 

Prečítajte si obmedzenú záruku spoločnosti Lenovo (LLW) na adrese<br>http://www.lenovo.com/warranty/llw\_02. Ak záruku LLW neviete zobraziť, kontaktujte<br>miestne zastúpenie spoločnosti Lenovo alebo jej predajcu a požiadajte o t

#### **2. On-site Service**

#### **3. Courier or Depot Service**

#### **5. Mail-In Service**

Lenovo Uluslararası Garanti Bildirimi'ni (LLW) http://www.lenovo.com/warranty/llw\_02<br>adresinden okuyun. LLW belgesini görüntüleyemezseniz, yerel Lenovo ofisine ya da<br>yetkili satıcısına başvurarak LLW belgesinin yazılı bir Makineniz için geçerli olan garanti bilgileri:

- За възможностите за гаранционно обслужване разгледайте списъка с телефони<br>на адрес http://www.lenovo.com/support/phone. Телефонните номера подлежат на<br>промяна без предизвестие. 1. Garanti Süresi: 2 yıl
- Ograničeno jamstvo tvrtke Lenovo pronaći ćete i na adresi http://www.lenovo.com/<br>warranty/Ilw\_02. Ako ne možete vidjeti ograničeno jamstvo tvrtke Lenovo, obratite se<br>lokalnoj podružnici ili prodavaču proizvoda tvrtke Lenov 2. Garanti Hizmetinin Tipi: Müşteri Tarafından Değiştirilebilir Birim (CRU) ve Mü<sup>ş</sup>teri Taraf<sup>ı</sup>ndan Teslim 3. Lenovo Uluslararası Garanti Bildirimi Sürümü: L505-0010-02 08/2011
	- Garanti hizmeti için http://www.lenovo.com/support/phone adresindeki telefon listesine bakın. Telefon numaraları önceden bildirilmeden değiştirilebilir. **Обмежена гарантія Lenovo – Примітки для покупця** Ознайомтеся з Обмеженою гарантією Lenovo (LLW) на сайті<br>http://www.lenovo.com/warranty/llw\_02. Якщо не вдається переглянути LLW,<br>зверніться до локального офісу Lenovo або до торгового посередника, який<br>надасть вам роздрук
	- Гарантійна інформація для вашого комп'ютера:
	- 1. Гарантійний термін: 1 рік
	- 2. Тип гарантійного обслуговування: обслуговування на основі елементів, замінюваних користувачем (CRU), <sup>і</sup> обслуговування виробів, зданих клієнтами
	- 3. Версія обмеженої гарантії Lenovo: L505-0010-02 08/2011 З питань отримання гарантійного обслуговування звертайтесь за телефонами,<br>наведеними на сайті http://www.lenovo.com/support/phone. Номери телефонів<br>можуть змінюватися без попереднього повідомлення.
		- ضمان Lenovo المحدود ملحوظة للعميل
	- اقرأ ضمان Lenovo المحدود (LLW) في الموقع LLW) (LLW) الenovo.com/warranty/llw . [18] إذا لم تشكن من عرض<br>ضمان Lenovo المحدود، فاتصل بمكتب أو بائع منتجات Lenovo المحلي للحصول على نسخة مطبوعة من الضمان.
		- معلومات الضمان التي تتطبق على الجهاز الخاص بك: ١. فترة الضمان: عام واحد
		- ٢] . نوع خدمة الضمان: الوحدة التي يمكن استبدالها بواسطة العميل (CRU) وخدمة العملاء في مركز الخدمة
		- ٣. نسخة ضمان Lenovo المحدود: 08/2011-02 08/2014
	- لحصول على خدمة الضمان، راجع قائمة الهوائف على http:// www.lenovo.com/support/phone أرقام الهوائف عرضة

#### การรับประกันแบบจำกัดของ Lenovo - ประกาศแจงลูกค้า

อานการรับประกันแบบจำกัดของ Lenovo (LLW) ที่ http://www.lenovo.com/warranty/llw\_02 หากคุณไม่สามารถดู LLW จากทั้งเว็บไซต<sup>์</sup>และจากคอมพิวเตอร์ของคุณ โปรดติดต่อสำนักงาน Lenovo ท้องถิ่นหรือตัวแทนจำหนาย เพื่อรับ LLW ฉบับตีพิมพ<sup>์</sup>

- ข้อมูลการรับประกันสำหรับประเภทเครื่องของคุณ:
- Lue Lenovon rajoitettu takuu (Lenovo Limited Warranty) osoitteessa<br>http://www.lenovo.com/warranty/llw\_02. Jos et näe Lenovon rajoitettua takuuta (LLW),<br>ota yhteyttä paikalliseen Lenovo-toimistoon tai -jälleenmyyjään ja pyy 1. ระยะเวลาการรับประกัน: 1 ปี
	- 2. ประเภทของบริการรับประกัน: ข้อมูลชิ้นส่วนทดแทนสำหรับลูกค<sup>้</sup>า (CRU) และบริการสำหรับลูกค้าที่นำเข้ามาเอง
	- 3. เวอร์ชันการรับประกันแบบจำกัดของ Lenovo: L505-0010-02 08/2011
	- ้สำหรับบริการการรับประกัน สามารถดหมายเลขโทรศัพท์ได้ที่ http://www.lenovo.com/support/phone<br>หมายเลขโทรศัพท์สามารถเปลี่ยนแปลงได้โดยไม่ต้องแจ้งให้ทราบ

#### אחריות מוגבלת של Lenovo - הודעה ללקוחות

ניתן לעיין באחריות המוגבלת של LLW) Lenovo (בתובת http://www.lenovo.com/warranty/llw\_02. אם<br>אינכם מצליחים להציג את האחריות המוגבלת של Lenovo, פנו אל משרדי Lenovo או למשווק Lenovo באזורכם הבלת עותק מודפס של האחריות המוגבלת.

> 1. תקופת האחריות: שנה אחת 2. סוג שירות האחריות: יחידות להחלפה עצמית (CRU) ומסירה על-ידי הלקוח

3. אחריות מוגבלת של Lenovo: 1505-0010-02 08/2011

מספרי הטלפון למידע אודות שירות האחריות זמינים בכתובת http://www.lenovo.com/support/phone. מספרי<br>הטלפון כפופים לשינויים ללא הודעה מראש.

#### Lenovo 有限保證 - 客戶註意事項

#### **6. Customer Two-Way Mail-In Service**

#### **7. Product Exchange Service**

This information could include technical inaccuracies or typographical errors. Changes are periodically made to the information herein; these changes will be incorporated in<br>new editions of the publication. Lenovo may make improvements and/or changes in<br>the product(s) and/or the program(s) described in this

#### **Suplemento de Garantía para México**

Este Suplemento se considera parte integrante de la Garantía Limitada de Lenovo y<br>será efectivo única y exclusivamente para los productos distribuidos y<br>comercializados dentro del Territorio de los Estados Unidos Mexicanos

Los servicios no cubiertos por la garantía se cargarán al usuario final, previa obtención de una autorización.

En el caso de que se precise una reparación cubierta por la garantía, por favor, llame<br>al Centro de soporte al cliente al 001-866-434-2080, donde le dirigirán al Centro de servicio autorizado más cercano. Si no existiese n

#### **Ukraine RoHS**  Цим підтверджуємо, що продукція Леново відповідає вимогам

Para obtener una lista de los Centros de servicio autorizados, por favor, visite: http://www.lenovo.com/mx/es/servicios **Importado por: Lenovo México S. de R.L. de C.V. Av. Santa Fe 505, Piso 15 Col. Cruz Manca Cuajimalpa, D.F., México C.P. 05349 Tel. (55) 5000 8500** 

Warranty Period: 1 year

# **Lenovo Limited Warranty - Customer Notice**

**Lenovo Limited Warranty - Customer Notice**  Read the Lenovo Limited Warranty (LLW) at http://www.lenovo.com/warranty/llw\_02. If<br>you cannot view the LLW, contact your local Lenovo office or reseller to obtain a<br>printed version of the LLW. Warranty information applicable to your machine:

> Aygıta ilişkin kullanıcının yapabileceği bir bakım ya da onarım yoktur. Bakım ya da onarım yoktur. Bakım ya da<br>onarıma gereksinim duyarsanız bir Çözüm Ortaqi'ndan destek alabilirsiniz. Ayrıca<br>servis istasyonlarına ilişkin **5. Kullanım sırasında insan ya da çevre sağlığına zararlı olabilecek durumlar:**  Bu tür durumlar söz konusu olduğunda ürüne özel olarak bu kitab<sup>ı</sup>n ilgili bölümünde detayl<sup>ı</sup> olarak ele alınmıştır. Kitabınızda bu tür bir uyar<sup>ı</sup> yoksa, kullanmakta oldu<sup>ğ</sup>unuz ürün için böyle bir durum söz konusu değildir.

Ayrıca aygıtınızı taşırken uygun koruma sağlayan bir taşıma kutusu kullanılm<br>dikkat edin. Bakıma ilişkin diğer ek bilgiler için kitabın ilgili bölümünden (eğer<br>sağlanmışsa) yararlanabilirsiniz.

Burada belirtilenler ile sınırlı olmamak kaydı ile bu bölümde bazı kullanıcı<br>hatalarına ilişkin örnekler sunulmuştur. Bu ve benzeri konulara özen göste<br>yeterlidir. Kılavuz içinde daha ayrıntılı bilgiler verilebilir.

Bunlar kitabınızı aynı başlıklı bölümünde belirtilmiştir. Herhangi bir onarım ya da yedek parça ihtiyacı durumda bu istasyonlardan birine başvurabilirsiniz. 13.İthal edilmiş mallarda, yurt dışındaki üretici firmanın unvanı ve açık adresi ile<br>diğer erişim bilgileri (telefon, telefaks ve e-posta vb.):

Garanti süresi içerisinde müşteri arızalı ürünü aşağıda belirtilen merkezlere teslim ederek garanti hizmetinden yararlanır. Ürün yerinde garanti hizmeti içeriyorsa, bu merkezlerden birine telefon edebilirsiniz. Yedek parça

Arızalı Ideapad / IdeaCentre /Lenovo B serisi/Lenovo G serisi /Lenovo H serisi /<br>Lenovo V serisi ürünlerini ücretsiz servise gönderebilmeniz için aşağıdaki<br>numaralardan servis kaydı açtırabilirsiniz.

3. Versão da Garantia Limitada Lenovo: L505-0010-02 08/2011

**Lenovo Ограничена гаранция – Забележка за клиента**

Гаранционна информация, приложима за вашия компютър:

1. Гаранционен срок: 1 година

2. Тип гаранционно обслужване: Подменяеми от клиента части (CRU) <sup>и</sup> обслужване <sup>с</sup> донасяне от клиента 3. Версия на Ограничената гаранция на Lenovo: L505-0010-02 08/2011

**Lenovo ograničeno jamstvo – Napomena za korisnike** 

tog jamstva.

Informacije o jamstvu koje se odnose na vaš uređaj:

1. Jamstveno razdoblje: 1 godina

2. Vrsta jamstvenog servisa: korisni<sup>č</sup>ki zamjenjive jedinice (CRU) i servis s korisni<sup>č</sup>kom dostavom 3. Verzija ograničenog jamstva tvrtke Lenovo: L505-0010-02 08/2011

Informacije o jamstvenom servisu potražite na popisu telefonskih brojeva na adresi<br>http://www.lenovo.com/support/phone. Telefonski brojevi podložni su promjeni bez<br>prethodne obavijesti.

Přečtěte si prosím Omezenou záruku Lenovo (Lenovo Limited Warranty, LLW) na webové stránce http://www.lenovo.com/warranty/llw\_02. Pokud si text LLW nemůžete prohlédnout, vyžádejte si tištěnou verzi od místního zastoupení L

**Omezená záruka Lenovo – upozornění pro zákazníky** 

Informace o záruce platné pro tento počítač:

1. Záruční doba: 1 rok

2. Typ záručního servisu: servis typu CRU (Customer Replaceable Unit, sou<sup>č</sup>ásti vym<sup>ě</sup>nitelné zákazníkem) a servis typu Customer Carry-In

3. Omezená záruka Lenovo verze: L505-0010-02 08/2011

Informace o záručním servisu získáte na telefonních <sup>č</sup>íslech uvedených na webové stránce http://www.lenovo.com/support/phone. Telefonní <sup>č</sup>ísla se mohou m<sup>ě</sup>nit bez p<sup>ř</sup>edchozího upozornění.

Læs Lenovo Begrænset garanti (LLW) på http://www.lenovo.com/warranty/llw\_02.<br>Hvis du ikke læse LLW, kan du kontakte det lokale Lenovo-kontor eller den lokale<br>Lenovo-forhandler for at få en trykt version af LLW.

**Bemærkning til kunden vedrørende Lenovo Begrænset garanti** 

Garantioplysninger for maskinen: 1. Garantiperiode: 1 år

2. Den type service, der er omfattet af garantien: CRU-service (Customer Replaceable Unit) og Kundeindleveringsservice 3. Version af Lenovo Begrænset garanti: L505-0010-02 08/2011

Se telefonlisten på adressen http://www.lenovo.com/support/phone vedrørende garantiservice. Disse telefonnumre kan ændres uden forudgående varsel.

Bu Lenovo ürünü, T.C. Çevre ve Orman Bakanlığı'nın "Elektrik ve Elektronik Eşyalarda Bazı Zararlı Maddelerin Kullanımının Sınırlandırılmasına Dair Yönetmelik (EEE)" direktiflerine uygundur.

нормативних актів України, які обмежують вміст небезпечних

**Lenovon rajoitettu takuu - ilmoitus asiakkaalle** 

Konetta koskevat takuutiedot: 1. Takuuaika: 1 vuosi

2. Takuuhuollon laji: Asiakkaan vaihdettavissa olevia osia (CRU) koskeva palvelu ja asiakkaan toteuttama kuljetus

**Garantie Lenovo - Notification client** 

Consultez la Garantie Lenovo (LLW) à l'adresse suivante : http://www.lenovo.com/ warranty/llw\_02. Si vous n'arrivez pas à afficher la Garantie, prenez contact avec votre distributeur Lenovo ou avec le bureau Lenovo local afin d'en obtenir une version

imprimée.

1. Etendue de la garantie : 1 an

2. Types de services prévus par la garantie : Service d'unité remplaçable par l'utilisateur (CRU) et Service de livraison ou d'expédition par le client ou service

postal

3. Numéro de version de la garantie : L505-0010-02 08/2011

Πληροφορίες σχετικά με την Εγγύηση που ισχύει για το Μηχάνημά σας:

1. Περίοδος εγγύησης: 1 έτος

3. Έκδοση Περιορισμένης Εγγύησης της Lenovo: L505-0010-02 08/2011

Para obter informações sobre o serviço de garantia, consulte a lista de telefones em<br>http://www.lenovo.com/support/phone. Os números de telefone estão sujeitos a<br>alterações sem aviso prévio.

**Lenovo Begrenzte Herstellergarantie - Hinweis für Kunden** 

- 1. Jótállási időszak: 1 év
- 2. Jótállási szolgáltatás típusa: Vásárló által cserélhető egység (CRU) és Beszállításos szolgáltatás
- nación de la garantía aplicable a su equipo
- 1. Periodo de garantía: 1 año 2. Tipo de servicio de garantía: Unidad reemplazable por el cliente (CRU) y servicios
- 3. Versión de la garantía limitada de Lenovo: L505-0010-02 08/2011
- Para conocer el servicio de garantía, consulte la lista de teléfonos en<br>http://www.lenoyo.com/support/phone. Estos números de teléfono están sujetos a<br>cambio sin previo aviso.
- Läs Lenovos begränsade garanti (LLW) på http://www.lenovo.com/warranty/llw\_02.<br>Om du inte kan visa LLW-garantitexten kan du kontakta ditt lokala Lenovo-kontor eller<br>din återförsäljare och be om en tryckt version av LLW-gar Garantiinformation för den produkt du har köpt: 1. Garantitid: 1 år
- 2. Typ av garantiservice: CRU (Customer Replaceable Unit kunden byter själv<br> delen) och inlämningsservice<br>3. Version av Lenovo Begränsad Garanti: L505-0010-02 08/2011
- Прочетете Ограничената гаранция на Lenovo (LLW) на адрес http://www.lenovo.com/warranty/llw\_02. Ако нямате достъп до LLW, свържете се <sup>с</sup> местния офис или риселър на Lenovo, за да получите печатна версия на LLW. Om du behöver garantiservice använder du telefonlistan på http://www.lenovo.com/<br>support/phone. Telefonnumren kan komma att ändras utan att detta meddelas i<br>förväg.

#### **Garanzia limitata Lenovo (LLW) - Avviso per il cliente**

Leggere la dichiarazione di Garanzia limitata Lenovo (LLW, Lenovo Limited Warranty)<br>all'indirizzo http://www.lenovo.com/warranty/llw\_02. Se non è possibile visualizzare la<br>dichiarazione LLW, contattare l'ufficio locale Len

Informazioni sulla garanzia applicabili alla propria macchina:

1. Periodo di garanzia: 1 anno

2. Tipo di servizio di garanzia: Customer Replaceable Unit (CRU) e Customer Carry-In

3. Versione di garanzia limitata Lenovo: L505-0010-02 08/2011

Per il servizio di garanzia, consultare l'elenco dei numeri telefonici all'indirizzo

あります。

#### Lenovo 有限保证 - 客户声明

请阅读 http://www.lenovo.com/warranty/llw\_02 上的"Lenovo 有限保证声明"<br>\_(LLW) 。如果无法查看 LLW,请联系当地的 Lenovo 办事处或经销商,索取 LLW 的 印刷版本。

针对你机器的保修信息

1. 保修期: 1 年

2. 保修服务类型: 客户送修服务

3 Lenovo 有限保证声明版本 · 1505-0010-02 08/2011

有关保修服务咨询电话的信息,请查看以下地址:<br>http://www.lenovo.com/support/phone。电话号码如有更改,恕不另行通知。

#### **Lenovo Beperkte Garantie - Kennisgeving aan klant**

1. Garantieperiode: 1 jaar

2. Type garantieservice: Customer Replaceable Unit (CRU) en Customer Carry-In 3. Versie Lenovo Beperkte Garantie: L505-0010-02 08/2011

Raadpleeg voor garantieservice de telefoonlijst op http://www.lenovo.com/support/<br>phone. Telefoonnummers kunnen zonder voorafgaande kennisgeving worden<br>gewijzigd. 보증 서비스는 http://www.lenovo.com/support/phone의 전화 번호 목록을 참고하<br>십시오. 전화번호는 별도의 공지 없이 변경될 수 있습니다.

#### **Lenovos garantibetingelser - Merknad til kunden**

1. Garantiperiode: 1 år

2. Type garantiservice: CRU (Customer Replaceable Unit) og innlevering av kunden 3. Lenovos garantibetingelser versjon: L505-0010-02 08/2011

#### Hvis du har spørsmål om garantiservice, se telefonlisten på http://www.lenovo.com/ support/phone. Telefonnumrene kan bli endret uten forvarsel. **Ograniczona gwarancja Lenovo - informacja dla Klienta**

Prosimy o przeczytanie ograniczonej gwarancji Lenovo (Lenovo Limited<br>Warranty – LLW) pod adresem: http://www.lenovo.com/warranty/llw\_02. Jeśli nie<br>można wyświetlić LLW, należy skontaktować się z miejscowym biurem Lenovo lu

Informacje gwarancyjne mające zastosowanie do Maszyny Klienta: 1. Okres gwarancyjny: 1 rok.

#### **Garantia Limitada da Lenovo - Aviso ao Cliente**

Leia a Garantia Limitada da Lenovo (LLW, Lenovo Limited Warranty) disponível em http://www.lenovo.com/warranty/llw\_02. Se não conseguir visualizar a LLW, contacte o seu representante ou revendedor local da Lenovo para obter uma versão impressa da LLW.

Informações de garantia aplicáveis à sua máquina:

2. Tipo de Serviço de Garantia: Serviço de Unidades Substituíveis pelo Cliente (CRU) e Serviço de Entrega

Para contactar o serviço de garantia, consulte a lista telefónica em<br>http://www.lenovo.com/support/phone. Os números de telefone indicados estão<br>sujeitos a alteração sem aviso prévio.

Vă rugăm să citiți Garanția limitată Lenovo (GLL) la http://www.lenovo.com/warranty/<br>Ilw\_02. Dacă nu puteți vizualiza GLL, contactați reprezentanța locală Lenovo sau<br>reseller-ul pentru a obține gratuit o versiune imprimată

3. Garantia Limitada Lenovo Versão: L505-0010-02 08/2011

Informații referitoare la garanție aplicabile unității dumneavoastră

**Observaţie pentru client - Garanţia limitată Lenovo** 

1. Perioada de garanție: 1 an

2. Tip de serviciu garanţie: Customer Replaceable Unit (CRU) şi Customer Carry-In

3. Versiunea Garanţie limitată Lenovo: L505-0010-02 08/2011

Pentru service-ul în garanţie, consultaţi lista de telefoane la http://www.lenovo.com/ support/phone. Numerele de telefon pot fi modificate fără preaviz.

Ознакомьтесь с Ограниченной гарантией Lenovo (Lenovo Limited Warranty – LLW)<br>на Web-странице http://www.lenovo.com/warranty/llw\_02. Если вы не можете<br>просмотреть LLW, то распечатанную версию LLW можно получить в местном<br>п

2. Тип гарантийного обслуживания: обслуживание при отказе узлов, подлежащих замене силами заказчика (CRU), и обслуживание при доставк<br>силами заказчика

За гарантийным обслуживанием обращайтесь по телефонам, приведенным на<br>Web-странице http://www.lenovo.com/support/phone. Номера телефонов могут<br>быть изменены без уведомления.

Pročitajte Lenovo ograničenu garanciju (LLW) na adresi http://www.lenovo.com/<br>warranty/Ilw\_02. Ukoliko niste u mogućnosti da pogledate Lenovo ograničenu<br>garanciju, obratite se lokalnom predstavništvu kompanije Lenovo ili d

**Ограниченная гарантия Lenovo – Замечания для заказчиков**

Информация о гарантии для вашего компьютера:

1. Гарантийный срок: 1 год

3. Версия Ограниченной гарантии Lenovo L505-0010-02 08/2011

**Lenovo ograničena garancija – obaveštenje za kupce** 

Informacije o garanciji koje se odnose na vašu mašinu:

1. Garantni period: 1 godina

2. Vrsta usluge garancije: korisni<sup>č</sup>ki zamenljiva jedinica (CRU) i usluga servisiranja li<sup>č</sup>nom dostavom

3. Verzija Lenovo ograničene garancije: L505-0010-02 08/2011

Záručné informácie týkajúce sa vášho počítača:

1. Záručná lehota: 1 rok

2. Typ záručného servisu: Servis dielcov vymeniteľných zákazníkom (dielcov CRU) a Služba doručenia zákazníkom

3. Verzia obmedzenej záruky Lenovo: L505-0010-02 08/2011

V prípade záujmu o záručný servis volajte na <sup>č</sup>ísla uvedené v telefónnom zozname na adrese http://www.lenovo.com/support/phone. Telefónne <sup>č</sup>ísla môžu by<sup>ť</sup> zmenené bez predchádzajúceho upozornenia.

Omejeno garancijo Lenovo (LLW) si lahko preberete na naslovu<br>http://www.lenovo.com/warranty/llw\_02. Če si ne morete ogledati omejene garancije<br>Lenovo (LLW), se obrnite na lokalno pisarno Lenovo ali prodajalca, kjer boste d

**Lenovova omejena garancija – obvestilo za stranke** 

Garancijske informacije, ki veljajo za vaš računalnik:

1. Garancijsko obdobje: 1 leto

2. Vrsta garancijskega servisa: nadomestni del, ki ga lahko zamenja stranka (CRU), in osebna dostava na servis

3. Različica omejene garancije Lenovo: L505-0010-02 08/2011

- V zvezi z garancijo za storitve je na naslovu http://www.lenovo.com/support/phone na voljo seznam telefonskih številk. Pridržujemo si pravico do sprememb telefonskih številk brez predhodnega obvestila. **Garantía Limitada de Lenovo - Aviso para el cliente**
- 2. Type of Warranty Service: Customer Replaceable Unit (CRU) and Customer<br>Carry-In 3. Lenovo Limited Warranty Version: L505-0010-02 08/2011 Lea la Garantía limitada de Lenovo (LLW) en http://www.lenovo.com/warranty/llw\_02. Si no puede ver la LLW, comuníquese con la oficina local de Lenovo o el revendedor para obtener una versión impresa de LLW.

#### **Lenovo Uluslararası Garanti Bildirimi - Müşteri Notu**

**Electronic emission notices** 

2. 보증 서비스 유형: 고객 교체 가능 유닛(CRU) 및 고객 직접 운송 3. Lenovo 제한 보증 설명서 버전: L505-0010-02 08/2011

귀하의 기계에 적용되는 보증 정보:

1. 보증 기간: 1년

The following information refers to the ThinkPad Tablet 2 Bluetooth Keyboard with Stand - 0B47270.

Lenovo, Einsteinova 21, 851 01 Bratislava, Slovakia

**Singapore IDA Certificate** 

∄NTC

**Philippines** 

**ESD-1206589C** 

Type Accepted

For certificate information about other countries, refer to the ThinkPad Tablet 2 *Regulatory Notice* at: http://www.lenovo.com/support

**Notices** 

Lenovo may not offer the products, services, or features discussed in this document in

all countries. Consult your local Lenovo representative for information on the products<br>and services currently available in your area. Any reference to a Lenovo product,<br>program, or service is not intended to state or impl

Lenovo may have patents or pending patent applications covering subject matter<br>described in this document. The furnishing of this document does not give you any<br>license to these patents. You can send license inquiries, in

LENOVO PROVIDES THIS PUBLICATION "AS IS" WITHOUT WARRANTY OF ANY<br>KIND, EITHER EXPRESS OR IMPLIED, INCLUDING, BUT NOT LIMITED TO, THE<br>IMPLIED WARRANTIES OF NON-INFRINGEMENT, MERCHANTABILITY OR<br>FITNESS FOR A PARTICULAR PURPO

 *Lenovo (United States), Inc. 1009 Think Place - Building One Morrisville, NC 27560* 

 *U.S.A.* 

 *Attention: Lenovo Director of Licensing* 

**Trademarks** 

Lenovo and ThinkPad are trademarks of Lenovo in the United States, other countries, or both. Other company, product, or service names may be trademarks or service marks of others.

**Recycling information** 

Lenovo encourages owners of information technology (IT) equipment to responsibly recycle their equipment when it is no longer needed. Lenovo offers a variety of programs and services to assist equipment owners in recycling their IT products. For information on recycling Lenovo products, go to: http://www.lenovo.com/recycling

Equipamentos elétricos e eletrônicos não devem ser descartados em lixo comum,<br>más enviados à pontos de coleta, autorizados pelo fabricante do produto para que<br>sejam encaminhados e processados por empresas especializadas no

A Lenovo possui um canal específico para auxiliá-lo no descarte desses produtos.<br>Caso você possua um produto Lenovo em situação de descarte, ligue para o nosso<br>SAC ou encaminhe um e-mail para: reciclar@lenovo.com, informan

Recycling and disposal information for Japan is available at:

http://www.lenovo.com/recycling/japan **Recycling information for Brazil Declarações de Reciclagem no Brasil Descarte de um Produto Lenovo Fora de Uso**

**Important WEEE information** 

Country specific information is available at: http://www.lenovo.com/recycling **Restriction of Hazardous Substances Directive** 

**(RoHS) China RoHS** 

The information in the following table is applicable for products manufactured on or

after March 1, 2007 for sale in the People's Republic of China.

·<br>定的限量要求以下。<br>:表示该有毒有害物质至少在该部件的某一均质材料中的含量超出SJ/T 1363-2006标准规定的限量要求。<br>付于销往欧盟的产品,标有"X"的项目均符合欧盟指令2002/95/EC 豁免条款。

(F) 在中华人民共和国境内销售的电子信息产品上将印有"环保使用期"<br>(EPuP)符号。圆圈中的数字代表产品的正常环保使用年限。

#### **Turkish RoHS**

The Lenovo product meets the requirements of the Republic of Turkey Directive on the Restriction of the Use of Certain Hazardous Substances in Electrical and Electronic Equipment (EEE).

**India RoHS** 

речовин

RoHS compliant as per E-Waste (Management & Handling) Rules, 2011.

**İthalatçı – İmalatçı / Üretici Firma Bilgileri ve** 

Ürünün ithalatçı firması, Lenovo Technology B.V. Merkezi Hollanda Türkiye<br>İstanbul Şubesi'dir. Adresi ve telefonu şöyledir:

Elektronik cihazlar için gösterilmesi gereken standart özeni göstermeniz yeterlidir.<br>Cihaz çalışır durumda iken temizlik yapmayınız. Islak bezle, köpürtülmüş<br>deterjanlarla, sulu süngerlerle temizlik yapmayınız. Son kullanı konusunda yetkili değildir. Arıza söz konusunuz. Son kullanıcılar onarim konusunda yetkili değildir. Arıza söz konusu olduğuna inanıyorsanız telefonla danışabilir ya da ürünü bu kitapta yer alan servis istasyonlarından bir

Ürününüzü ve bağlı olduğu aygıtı taşırken ya da nakliye sırasında dikkat etmeniz<br>gereken birkaç nokta vardır. Aygıt taşımadan önce tüm bağlı ortamların çıkartılmış<br>ölması, bağlı aygıtların çözülmesi ve kabloların sökülmüş

**Di<sup>ğ</sup>er Bilgiler 1. İmalatçı ya da ithalatçı firmaya ilişkin bilgiler:** 

Üner Plaza. Eski Üsküdar Yolu. Erkut Sokak. No: 4 / 1 Kat: 3 Kozyatağı, Kadıköy, İstanbul, Türkiye Tel: 90 216 570 01 00 Faks: 90 216 577 01 00

**2. Bakım, onarım ve kullanımda uyulması gereken kurallar:** 

**3. Taşıma ve nakliye sırasında dikkat edilecek hususlar:** 

**4. Aygıta ilişkin bakım, onarım ya da temizliğe ilişkin bilgiler:** 

**6. Kullanım hatalarına ilişkin bilgiler:** 

**Örnekler:** 

Kabloların zorla ait olmadıkları yuvalara takılması Kumanda butonlarına gereğinden yüksek kuvvet uygulanması Aleti çalışır durumda taşımak, temizlemek vb. eylemler Alet üzerine katı ya da sıvı gıda maddesi dökülmesi Aletin taşıma sırasında korunmaması ve darbe alması **7. Ürünün özelliklerine ilişkin tanıtıcı ve temel bilgiler:** 

Ürününüze ilişkin tanıtıcı ve temel bilgileri kitabınız<sup>ı</sup>n ilgili bölümlerinde bulabilirsiniz.

Aksamınızı çalışır hale getirebilmeniz için gerekli bağlantı ve montaj bilgileri bu<br>kılavuzda yer almaktadır. Kuruluş işlemini kendiniz yapmak istemiyorsanız<br>satıcınızdan ya da bir Servis İstasyonu'ndan ücret karşılığı des

**8. Periyodik bakıma ilişkin bilgiler:** 

Ürün bir uzmanın yapması gereken periodik bakımı içermez.

**9. Bağlantı ve montaja ilişkin bilgiler:** 

**10. Bakanlıkça tespit ve ilan edilen kullanım ömrü:**  Bakanlıkça tespit ve ilan edilen kullanım ömrü 7 yıldır.

**11. Enerji tüketen mallarda, malın enerji tüketimi açısından verimli kullanımına** 

**ilişkin bilgiler:** 

Ürüne ait kullanma kılavuzunda belirtilmiştir. **12. Servis istasyonlarına ilişkin bilgiler:** 

Lenovo (Singapore) Pte. Ltd.

151 Lorong Chuan No: 02-0 1 New Tech Park

Singapore, 556741 Tel: 65-6827-1000 Faks: 65-6827-1100

**Servis İstasyonları ve Yedek Parça Malzemelerinin Temin Edileceği Adresler** 

**Garanti Hizmetinin Alınabileceği Merkezler** 

Telefon: 0 212 336 03 66

Ücretsiz aramalar için: 00800 448 825 165 (Sadece sabit hatlardan aranabilir)

**BDH** 

Gülbahar Mah. Avni Dilligil Sk. Çelik iş merkezi No:2 Mecidiyeköy - Şişli/ İstanbul Telefon: 0212 217 85 87 **ANKARA Bdh Bilişim Destek Hiz. San. Ve Tic. A.Ş.**  Adres: Çetin Emeç Bul. 7. cad. No: 37/5-6 Öveçler Telefon: 0312 473 16 40 Fax: 0212 320 81 37 Web: http://www.bdh.com.tr **Destek Bilgisayar Ve İletişim Hiz. Tic. A.Ş.**  Adres: Çetin Emeç Bul. 8. Cad. No: 18/4 06460 A.Öveçler Telefon: 0312 473 51 00

**BURSA** 

**Bdh Bilişim Destek Hizmetleri San.Ve Tic.**  Fethiye Mah. Mudanya Cad. No: 327 Solukçu İş merkezi

Bodrum kat - Nilüfer Telefon: 0224 241 62 68 Fax: 0212 320 81 37 Web: http://www.bdh.com.tr

**Netpro Bilgisayar Büro Makinaları Elektronik Sanayi Ve Özel Eğitim Hizmetleri Ticaret Ltd.Şti.**  Adres: Kükürtlü Mah. Eski Mudanya Cad. No:131/A D:1 Merkez

Telefon: 224 234 59 80

**DENİZLİ**

**ALM Bilgisayar San. Tic. Ltd. Şti.** 

Adresi: 2. Ticari Yol, Kazım Kaynak İş Merkezi, No:65 Kat:3 Denizli

Posta kodu: 20100

Web Adresi: http://www.almbilgisayar.com.tr/

Telefon: 258 264 28 55 Faks no: 258 265 74 77

**DİYARBAKIR** 

**Metro Bilgisayar Eğitim Tic. ve San.Ltd. Şti.** 

Adresi: Ali Emiri 5. Sokak, Kaçmaz Apartmanı, No:4/1 Diyarbakır

Posta kodu: 21100

Web Adresi: http://www.metrobilgisayar.com.tr/

Telefon: 412 223 94 36 Faks no: 422 224 55 07

**İSTANBUL** 

**Bdh Bilişim Destek Hizmetleri San.Ve Tic.Aş.**  Gülbahar Mah. Avni Dilligil Sk. Çelik iş merkezi No:2

Mecidiyeköy - Şişli/ İstanbul Telefon: 0212 217 85 87 Fax: 0212 320 81 37 Web: http://www.bdh.com.tr **Bilgi Birikim Sistemleri Elktr. ve Bilg.**  Endüstrisi Müh. Hiz. Ltd. Sti.

Adresi: Kocayol Caddesi, Kozyatağı Sokak, No: 3/B Kat:3

Kozyatağı İstanbul

Web Adresi: http://www.bilgibirikim.com/

Telefon: 216 373 98 00 Faks no: 216 373 99 33

**D Yedi Yirmidört Bilişim Hizmetleri Ticaret A.S.**  Yeni Sahra Mah. Yavuz Selim Cad. No: 15 Kat: 1

Ataşehir / İstanbul Telefon: 444 5724 Faks: 0216 470 95 35 **İntegra Profesyonel Hiz. Ltd. Şti.** 

Adres: Merkez Mah. Büyükdere Cad. No: 23 K: 2 Şişli/İstanbul

Telefon: 0212 373 93 93

**İntercomp Bilgisayar Sanayi Ve Hizmetleri Ltd. Şti.**  Adres: Perpa Ticaret Merkezi B. Blok Kat 2 No:33

Telefon: 0212 222 57 45

**Netservis Bilgisayar Sistemleri San. ve Tic. Ltd.Şti.**  Adresi: Kısıklı Caddesi, Türksoy Sokak, No: 1 Altunizade / İstanbul

Web Adresi: http://netservis.com.tr/ Telefon: 216 554 64 00

**İSTANBUL** 

**Novatek Bilgisayar Sistemleri San.ve Tic.Ltd.Şti.** 

Adresi: Ayazağa mah. Büyükdere cad. Üçyol mevki Noramin iş merkezi

No: 237/A 110 Şişli Posta Kodu: 80300

Web Adresi: http://www.novateknoloji.com/

Telefon: 212 356 75 77 Faks no: 212 356 75 88

**Peritus Bilgisayar Sist. Dış Tic.San.Ltd.Şti.** 

Adresi: Ziverbey Eğitim Mahallesi, Poyraz Sokak, Sadıkoğlu İş Merkezi 1, D: 15 Ziverbey

Kadıköy İstanbul Posta kodu: 81040

Web Adresi: http://www.pbs.biz.tr/ Telefon: 216 345 08 00 Faks no: 216 349 09 92 **Seri Bilgi Teknolojileri LTD ŞTI.** 

Alemdağ Cad. Masaldan İş Merkezi G Blok Kat: 2

Çamlıca/İstanbul Telefon: 444 0 426

**İZMİR** 

**Adapa Bilgi Sistemleri Tur.San. Ve Tic.A.Ş.** 

Adres: Ankara Asfaltı No:26/3 Rod-Kar 2 İş Mer. D:305-309 Bornova

Telefon: 0232 462 39 59

**Bdh Bilişim Destek Hizmetleri San.Ve Tic. A.Ş.** 

Adres: Gazi bulvarı No: 37

Çankaya

Telefon: 0232 446 33 33 Fax: 0212 320 81 37 Web: http://www.bdh.com.tr

**Ege Bimtes Bilgi İşlem Mak.Ser.San.Ve Tic.Ltd.Şti**  Adres: Refik Saydam Blv. Caddesi No: 5

Telefon: 0232-4890060

**MALATYA** 

**Bdh Bilişim Destek Hizmetleri Sanayi Ve Ticaret A.Ş.**  Büyük Hüseyinbey Uçar sok. Deniz Apt. No: 12 Kat: 1/2

Telefon: 0422 326 31 03 Fax: 0212 320 81 37 Web: http://www.bdh.com.tr

**SAMSUN** 

**Bdh Bilişim Destek Hizmetleri San.Ve Tic.A.Ş.**  Adres: Mimarsinan Mah.Atatürk Bulvarı No:266/1-Atakum

Telefon: 0362 437 96 31 Fax: 0 212 320 81 37 Web: http://www.bdh.com.tr **VIP Bilgi İşlem Ltd. Şti.** 

Adresi: İstiklal Caddesi, No:159/13 Samsun

Posta kodu: 55060

Web Adresi: http://www.vipbilgiislem.com

Telefon: 362 230 88 52 Faks no: 362 234 77 22

**ŞANLIURFA** 

**Bdh Bilişim Destek Hizmetleri San.Ve Tic.**  Sarayönü Cad. Kızılay işhanı Zemin kat No: Z-8

Telefon: 0414 215 05 52 Fax: 0212 320 81 37 Web: http://www.bdh.com.tr

**Bilban Bilgisayar Eğitim Tic. San. Ltd. Şti.**  Adresi: Kızılay işhanı, Kat: 1-2 Şanlıurfa Web Adresi: http://www.bilban.com.tr/

Telefon: 414 215 05 52 Faks no: 414 212 22 12

**First Edition (October 2012) © Copyright Lenovo 2012.**

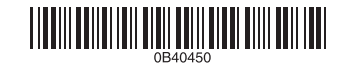

LIMITED AND RESTRICTED RIGHTS NOTICE: If data or software is delivered pursuant a General Services Administration "GSA" contract, use, reproduction, or disclosure is subject to restrictions set forth in Contract No. GS-35F-05925.

**Printed in China** 

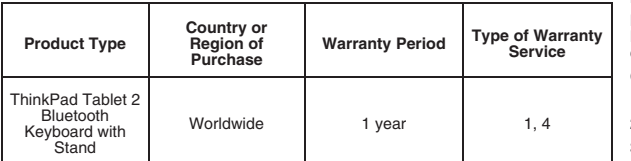

If required, the Service Provider will provide repair or exchange service depending on<br>the type of warranty service specified for your product and the available service.<br>Scheduling of service will depend upon the time of y

Da103861

Complies with **IDA** Standard

 $\epsilon$ 

**Türkiye EEE Yönetmeliğine Uygunluk Beyanı**

EEE Yönetmeliğ ine Uygundur.